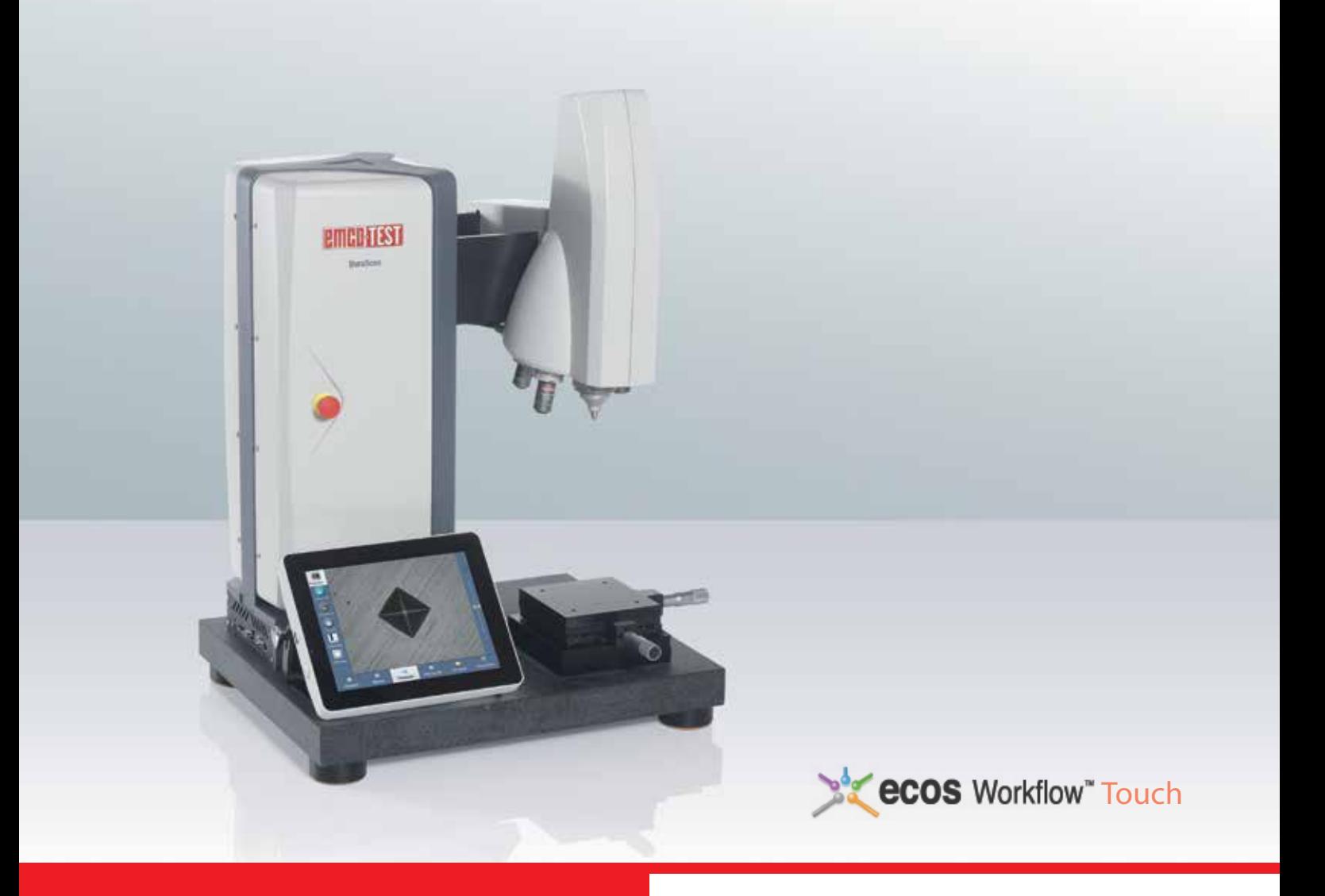

### Твердомеры серии DuraScan G5

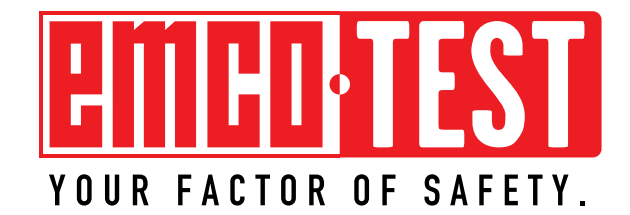

### Универсальный твердомер для различных применений Диапазон нагрузки от 0,25 гс до 62,5 кгс.

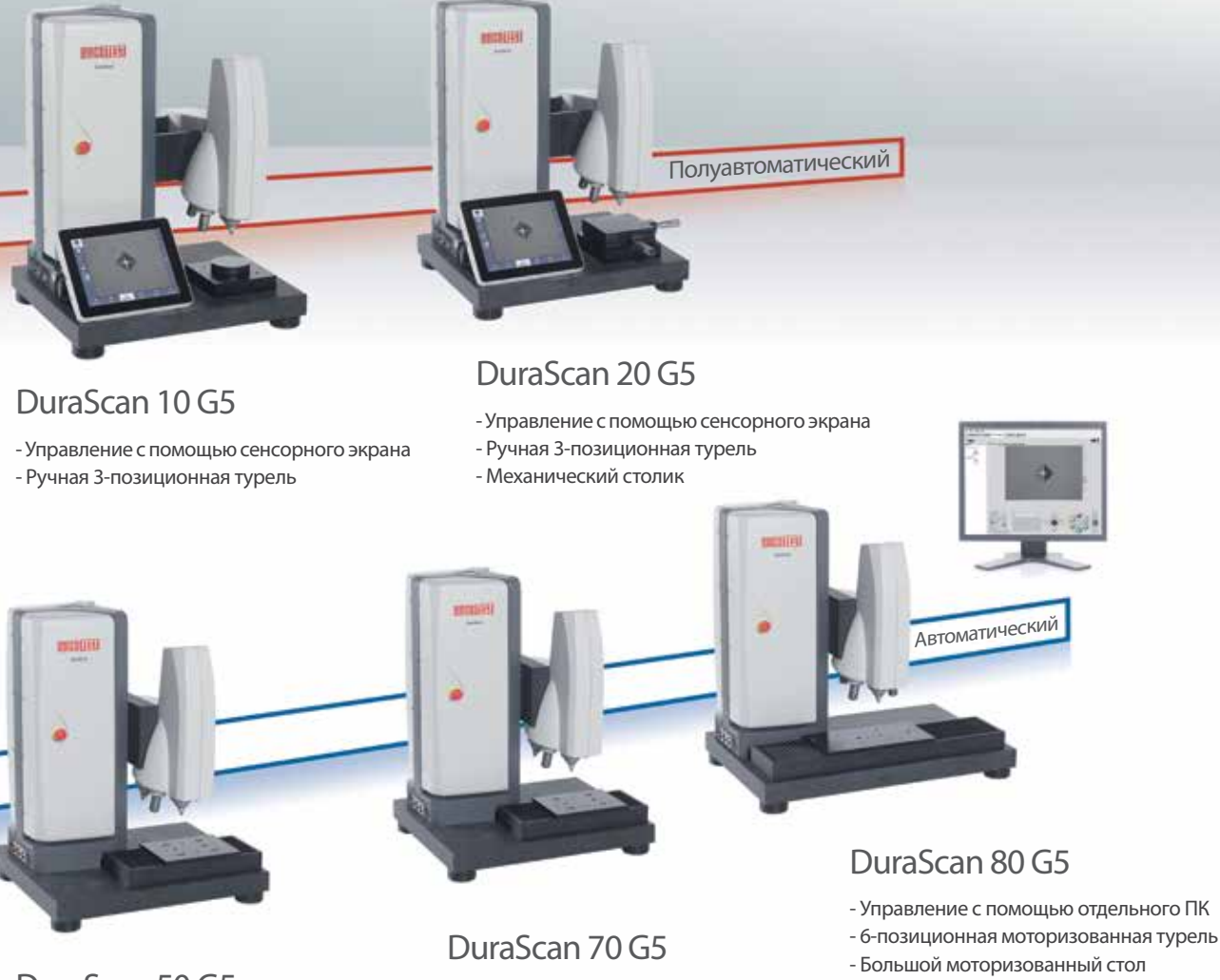

#### DuraScan 50 G5

- Управление с помощью отдельного ПК
- 6-позиционная моторизованная турель
- Моторизованный стол
- Управление с помощью отдельного ПК
- 6-позиционная моторизованная турель
- Моторизованный стол
- Обзорная камера

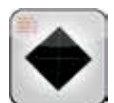

#### Виккерс в соответствии с ISO 6507, ASTM E384, ГОСТ 2999-75, ГОСТ 9450-76

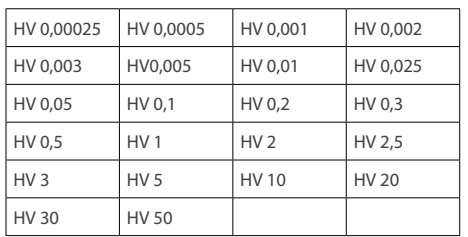

Перевод в шкалы DIN EN 50150, ISO 18265, ASTM E14005 при использовании опционального модуля 0,25 гс.

#### Кнуп

в соответствии с ISO 4545, ASTM E384

- Обзорная камера

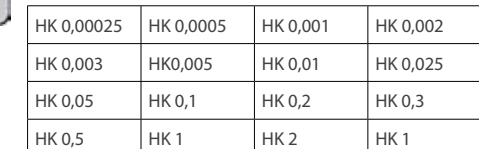

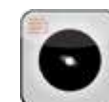

#### Бринелль

в соответствии с ISO 4545, ASTM E384, ГОСТ 9012-59

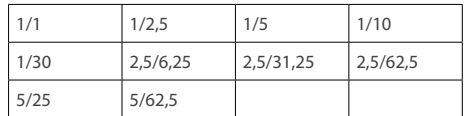

### Серия DuraScan G5

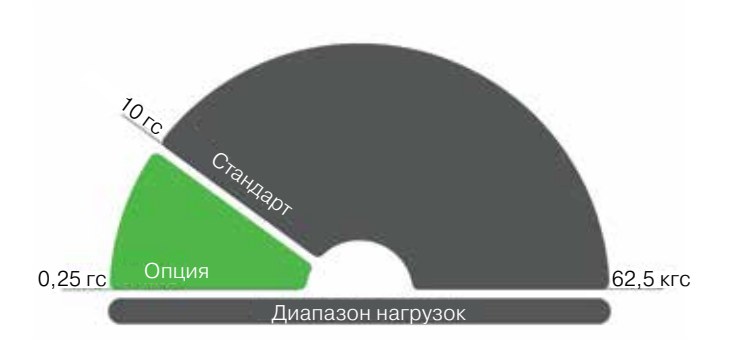

#### Точность и широкий спектр применений

Инновационный диапазон нагрузки от 10 гс до 62 кгс сильно расширяет область использования. Данный диапазон нагрузок может быть увеличен опционально от 0,25 гс до 62,5 кгс. Также это можно сделать позже в любое время. Использование серийных электронных измерительных датчиков позволяет непрерывно и точно контролировать нагрузку.

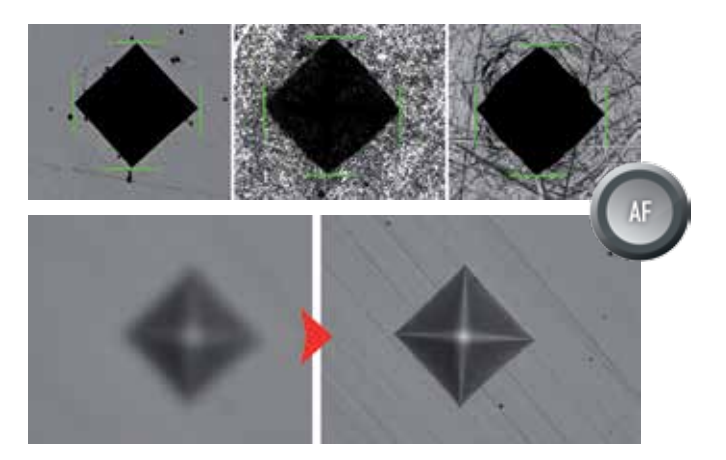

#### Инновации в обработке изображения

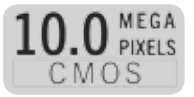

10-Мп камера, используемая во всей линейке DuraScan G5, задает новые стандарты качества изображения. Разумное использование чипа камеры высокого разрешения позволяет применять 3-кратный зум без потери качества благодаря интерполяции. Данное новшество обеспечивает широкий диапазон методов с наименьшим количеством линз. Для реализации опции зума используются объективы с максимальным разрешением. Проверенный полностью автоматический алгоритм регулирует яркость изображения и автоматический анализ отпечатка.

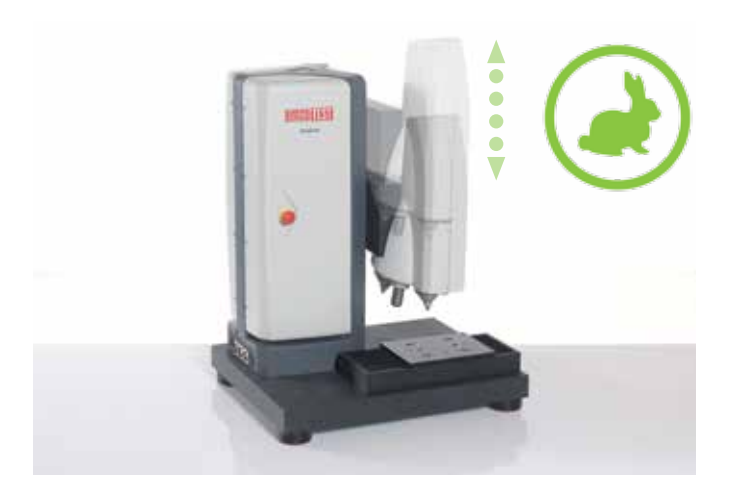

# ecos Workflow" Образец Метод Положение Результат История

#### Ускорение вашей работы

Новейшие решения, внедренные в твердомерах серии DuraScan G5, помогают сохранить время. Благодаря новой запатентованной траверсе регулировки высоты, рабочее расстояние регулируется с помощью 10 скоростей, что сохраняет рабочее время при работе с образцами разной высоты.

xCHANGE-интерфейс включен как стандартная позиция во все модели DuraScan G5, что позволяет импортировать и экспортировать тестовые параметры и, как результат, легко автоматизировать и ускорять производственные процессы.

#### Интуитивное программное обеспечение: ecos Workflow

Современный и интуитивно понятный пользовательский интерфейс сохраняет время и снижает вероятность ошибки оператора. Программное обеспечение ecos Workflow, разработанное EMCO-TEST, задает высокие стандарты в течение многих лет. Все стандартные опции для измерения твердости достигаются с помощью минимального количества четко структурированных шагов. Операционная программа направляет пользователя шаг за шагом через весь процесс измерения вплоть до резервного копирования данных. Эргономичность программного обеспечения и возможность выбора из 13 языков.

### DuraScan 10 G5 и 20 G5 – полуавтоматические измерения Очень просты для решения рутинных задач

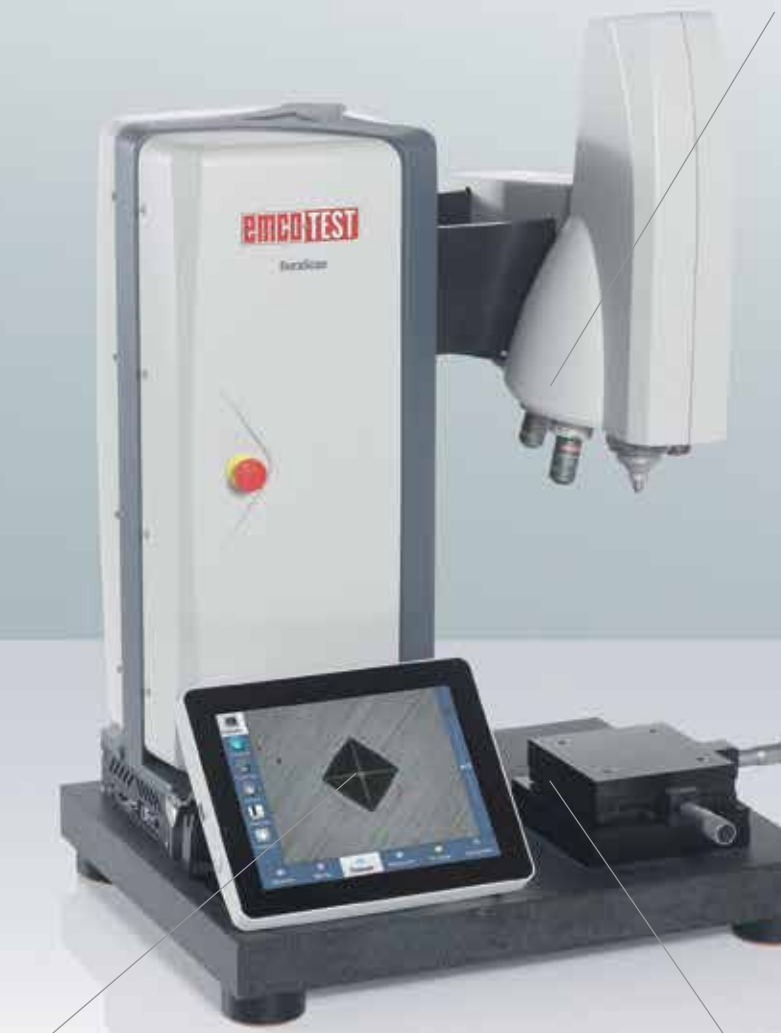

#### Быстрая регулировка высоты

Зарекомендовавший себя механизм траверсы позволяет быстро изменять рабочую высоту испытательной головки. Такое перемещение траверсы помогает значительно ускорить корректировку при работе с образцами различной высоты.

Функция сканирования позволяет автоматически перемещать тестовый модуль в нужную позицию для достижения наиболее качественного и четкого изображения отпечатка.

#### Современный экран

Машина управляется с помощью емкостного 10'' сенсорного экрана с превосходными параметрами передачи изображения. Поверхность экрана представляет собой минеральное стекло, которое обладает высоким сопротивлением к царапанию по сравнению с пластиковыми поверхностями.

Безусловно, используются компоненты, предназначенные только для промышленного применения.

#### Механический XY или круглый столики

Базовая версия DuraScan 10 оснащена плоским столиком для проведения простых и рутинных измерений. DuraScan 20 оснащен механическим столиком для проведения серийных измерений. Опционально доступны цифровые микрометры.

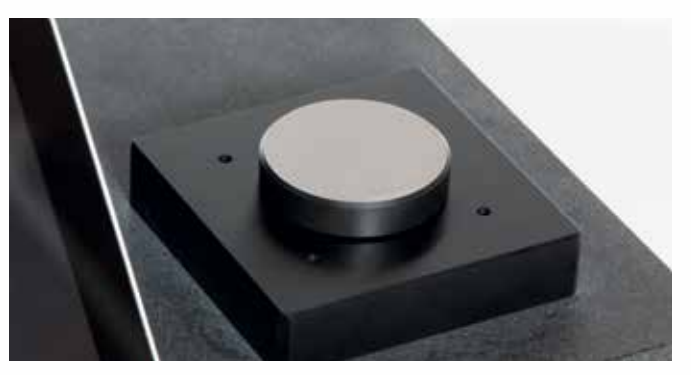

Плоский столик DuraScan 10 G5

### Важные функции

#### Максимальный рабочий диапазон у каждого объектива

В DuraScan G5 используются линзы только наивысшего качества и с большим полем зрения. Это достигается также благодаря 10-Мп камере. Сенсор камеры позволяет использовать больше уровней зума на каждом объективе. Это снижает количество необходимых объективов и, как результат, затраты.

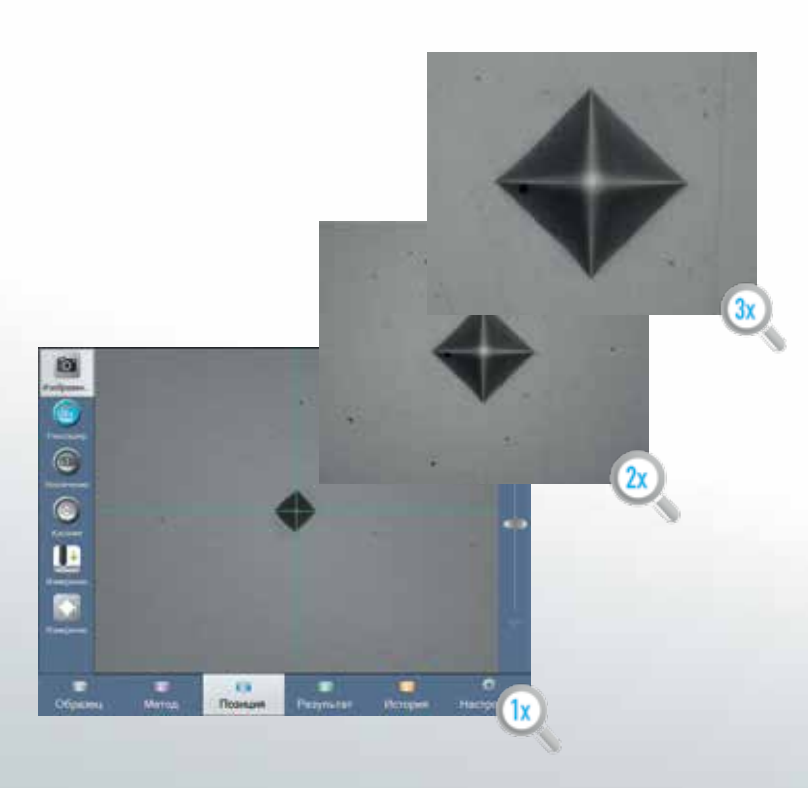

#### Создание/загрузка шаблона

Использование шаблонов значительно упрощает работу оператора и повышает безопасность и эффективность процесса измерения. Все настройки для испытания на твердость, метода испытания, нужного объектива, перевода в другие шкалы и т.д. могут быть сохранены в качестве шаблонов и снова загружены в случае необходимости. Кроме того, QR-код, содержащий эту информацию, может быть создан на твердомере. В дальнейшем QR-код сохраняется в виде графического файла и распечатывается, что позволяет считать данные шаблона с помощью кода QR-сканера, связанного с твердомером.

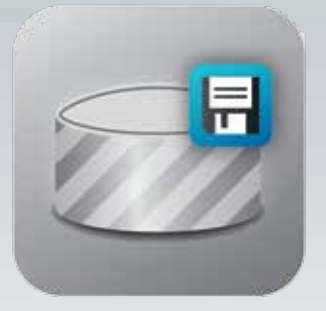

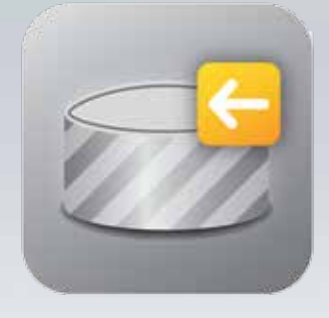

Создание шаблона Загрузка шаблона

#### Материал и технология

Основой для всех машин серии DuraScan G5 является надежная опорная плита из высококачественного гранита. В сочетании со специальными ножками, разработанными EMCO-TEST с интегрированными в них демпфирующими элементами, обеспечивает необходимую защиту от вибрации в месте установки. Рама изготовлена из литого алюминия, обеспечивает прочность и размерную стабильность.

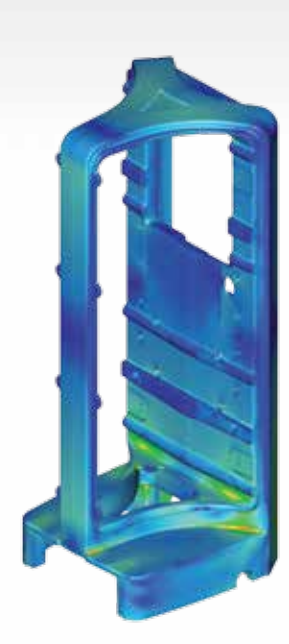

### Инновационное программное обеспечение

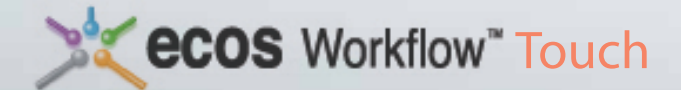

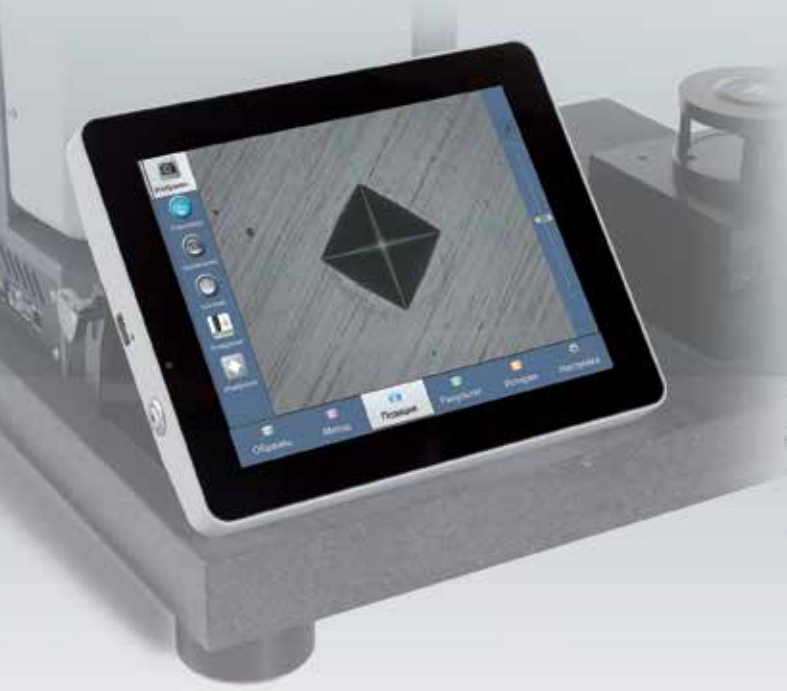

#### Workflow в пять этапов

Образец, метод, положение, результат и история – пять шагов интуитивного ПО ecos Workflow. Логика, прозрачность и простота управления являются ключевыми факторами для эффективной и удобной работы. Доступен на 13 языках.

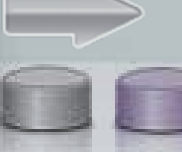

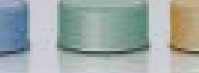

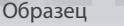

Образец Метод Положение Результат История

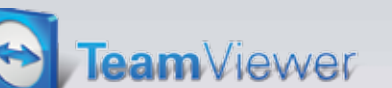

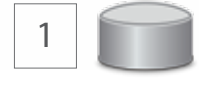

Образец

Выберите тип измерения в верхнем меню. Единичные или серийные измерения, которые доступны для DuraScan 20.

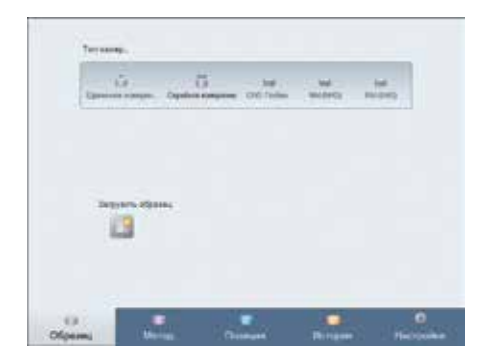

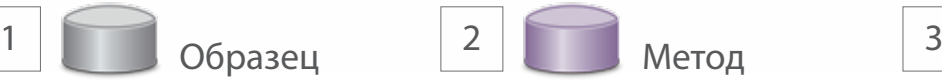

Метод

Выберите нужный объектив, метод измерения и зум. Если требуется, укажите необходимость перевода значения твердости в другую шкалу, пределы допустимых значений и коррекцию согласно стандарту.

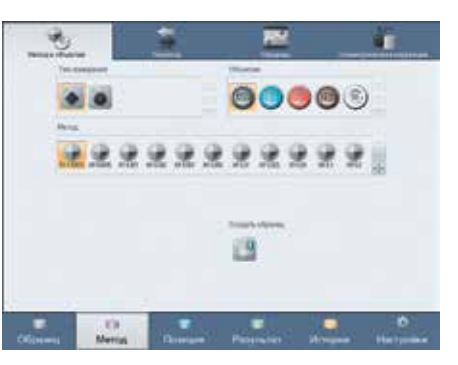

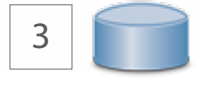

#### Положение

Выберите место укола на тестируемом образце. Затем начните измерение.

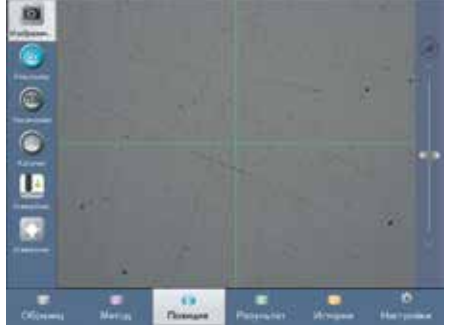

#### Серийные измерения

Мастер измерений предназначен для серийных, CHD, Nht или Rht измерений\*.

Мастер поможет вам в создании шаблона измерений при проведении стандартизированных серийных испытаний согласно EN ISO 2639, 10328, 50190.

#### Интуитивный контроль

Интуитивный контроль позволяет наблюдать, какой объектив или индентор выбран в настоящий момент. Меню 6-позиционной турели дает возможность выбрать нужный объектив или индентор непосредственно с помощью монитора или мышки.

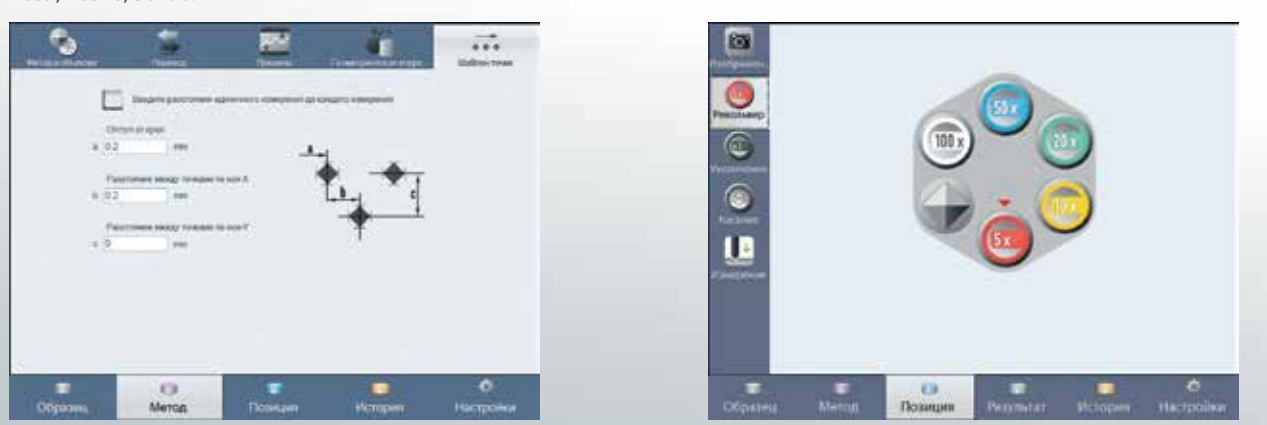

\* Методы (CHD, Nht, Rht) основаны на измерении твердости на образце начиная от края к центру. После достижения заданного предела твердости измерение останавливается. Каждому методу соответствует свой предел твердости: CHD – 550HV, Rht – 80% от твердости поверхности, Nht до твердости сердцевины + 50 НV. По окончании измерения производится оценка толщины слоя, например упрочненного слоя после термообработки.

#### Автоматический фокус

Автоматическая фокусировка касанием индентора и фокусировка с помощью камеры.

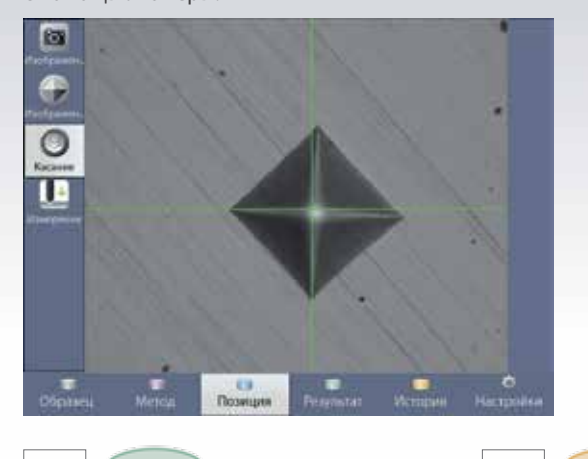

4 Результат 5

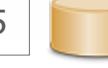

История

Результат представляется в доступном виде и может использоваться в дальнейшем. При необходимости проводится повторное измерение как в автоматическом, так и в ручном режимах.

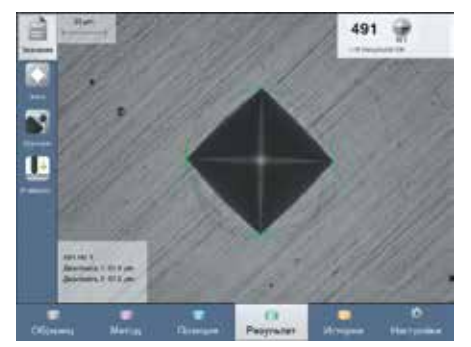

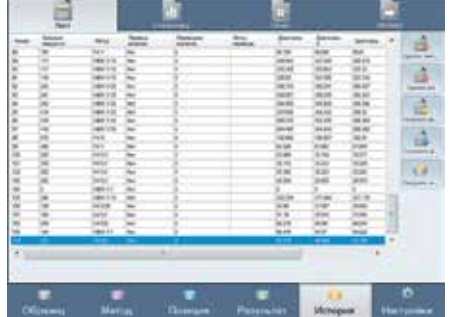

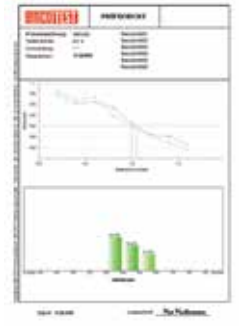

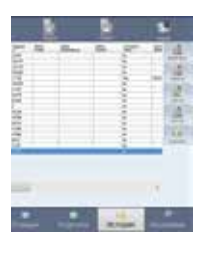

#### Рисунки и диаграммы

Результаты измерений представляются в форме рисунков и диаграмм.

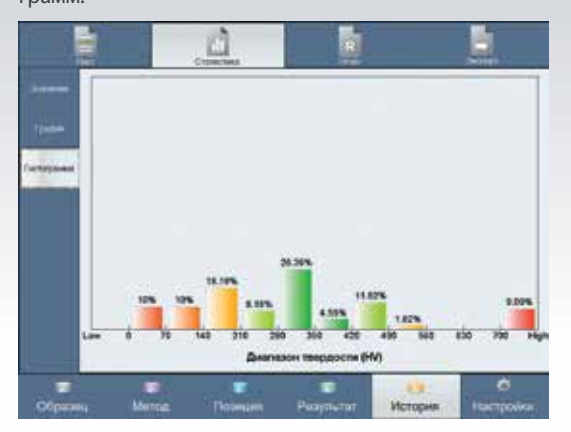

Все результаты сразу помещаются в форму. Данные могут быть заархивированы в вашей сети, в других системах и распечатаны в виде отчета.

### DuraScan 50 G5, 70 G5 и 80 G5 – полностью автоматические

Высокая эффективность для решения сложных задач

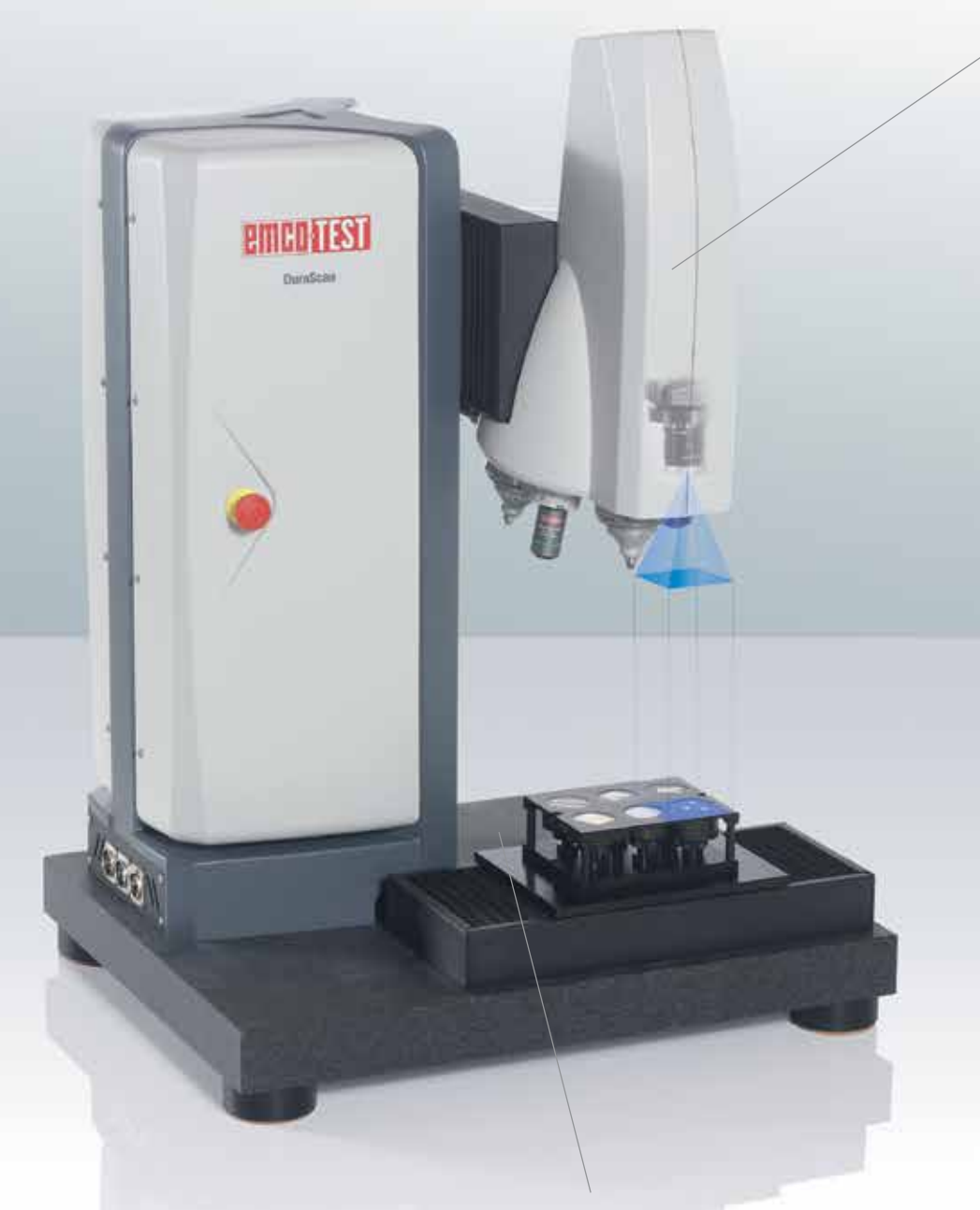

#### Инновационное расположение осей перемещения

Запатентованное расположение оси Z, а также привода для перемещения по оси Y на модуле нагружения позволяет иметь большое рабочее пространство при компактных размерах машины. Эта конструкция обеспечивает оптимальную эргономику для пользователя.

#### Высочайшая точность позиционирования

Использование прецизионной механики и высокого цифрового разрешения датчиков осей обеспечивают повторяемость менее 3 мкм. Использование стеклянной шкалы для перемещения по осям X/Y позволяет достичь точности позиционирования 0,25 мкм (опционально).

#### Зарекомендовавшая себя обзорная камера

обеспечивает идеальный обзор, независимо от сложности измерения или количества уколов и их ориентации. Сочетание макрооптики и превосходного качества объективов облегчает осмотр в диапазоне размеров от 60 мкм до 62 мм. Эта уникальная технология позволяет оценить видимую область рабочего образца (50 х 62 мм) и четко отображает каждое намеченное измерение. Задача значительно упрощается при использовании дополнительных инструментов, таких как «сетка» (на рабочую зону накладывается сетка с заданной дискретностью) и вспомогательные линии, отображающие перемещение от края образца и прочее. Кроме того, изображение можно сохранить в отчете.

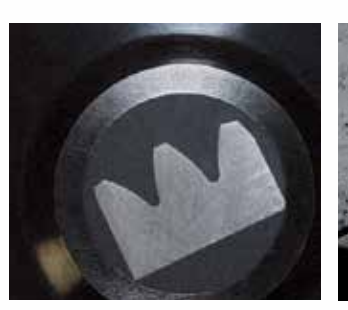

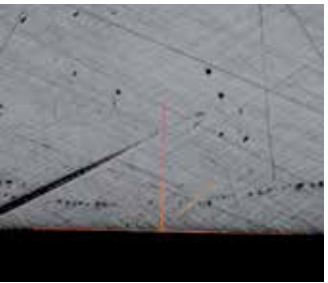

Обзорная камера Измерительная камера

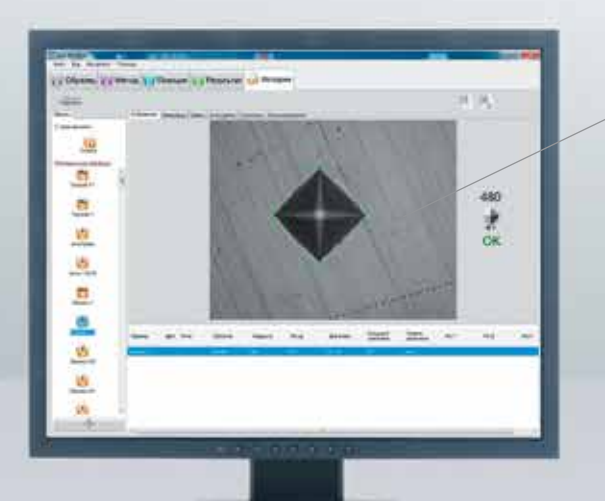

#### Интуитивное управление

Твердомер управляется с помощью программного обеспечения ecos Workflow и внешнего ПК.

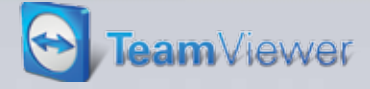

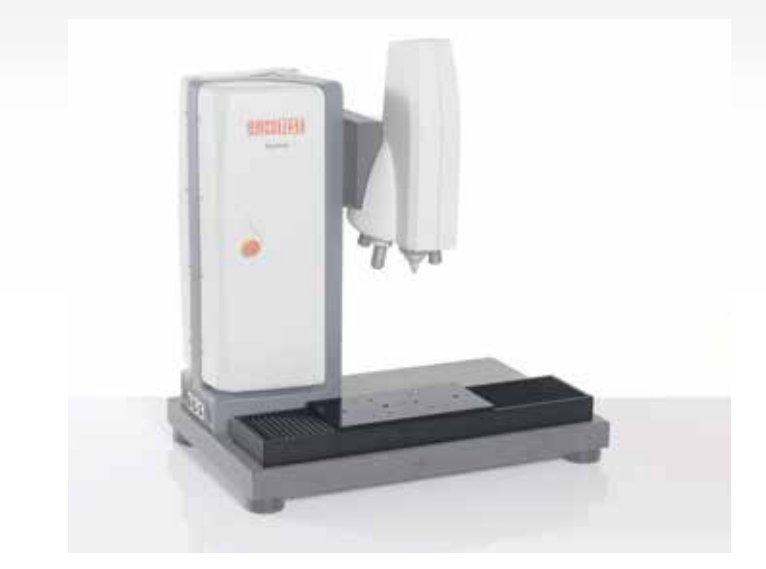

#### DuraScan 80 G5 c большим рабочим столом

Модель DuraScan 80 G5 имеет большое рабочее пространство. С учетом того, что ход перемещения по оси X равняется 300 мм и при использовании 2-х держателей образцов, можно единовременно измерять твердость на 12 образцах. Доступная рабочая зона увеличена до 300 х 150 мм. Основание представляет из себя гранитную плиту.

### Проще невозможно

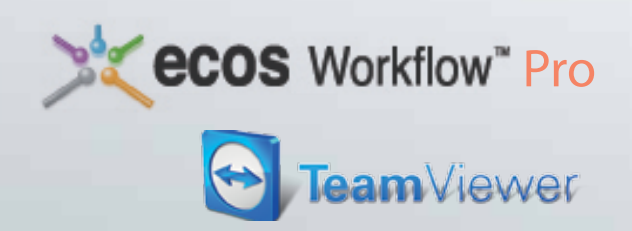

#### Программное обеспечение, которое ведет через весь процесс

Простота управления даже при решении самых сложных задач становится все более важным условием в сфере твердометрии. Программное обеспечение принимает на себя задачу покрытия широкого спектра требований к испытаниям и гарантирует легкость измерения, управления и безопасность данных. Программное обеспечение ecos Workflow имеет решающее значение в производительности и качестве всего продукта.

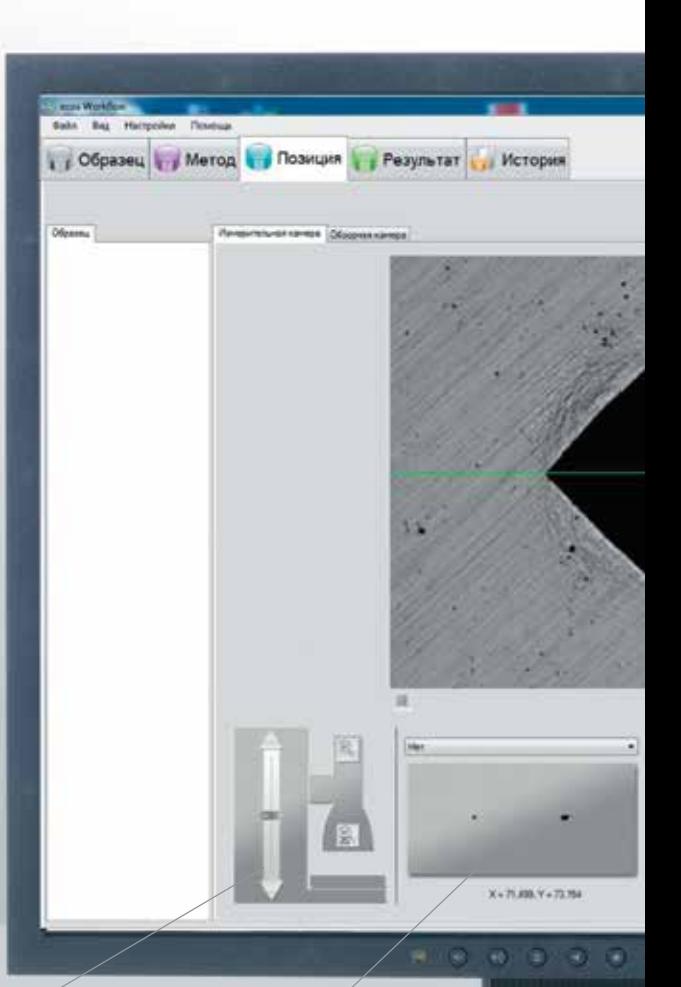

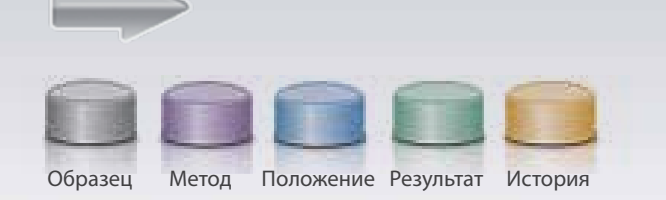

Управление осью Z и автофокусировкой

> Обзор образцов в держателях на рабочем столе. Один клик перемещает в нужную позицию.

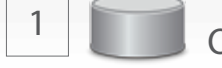

ное или серийное и т.д.

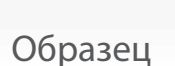

Выбор типа измерения. Например, единич-

1 2 3

Метод

Выбираем метод измерения, объективы, значение зума, перевод в другие шкалы в случае необходимости, пределы максимального/минимального значений и коррекцию по геометрии.

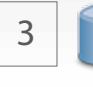

#### Положение

Выберите место для измерения или область/линию в случае серийного измерения. Затем начните измерение.

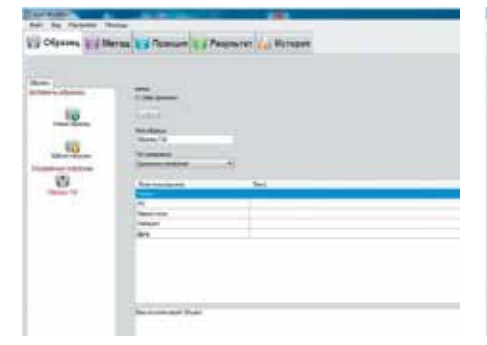

Oceans & Versa & IT  $\mathbf{C}$ 

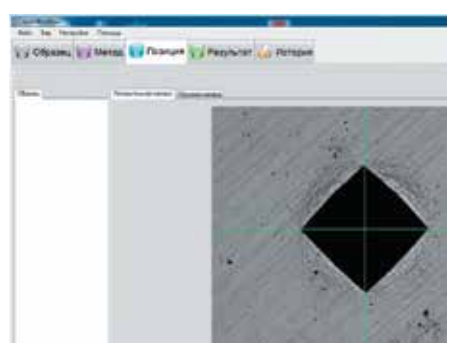

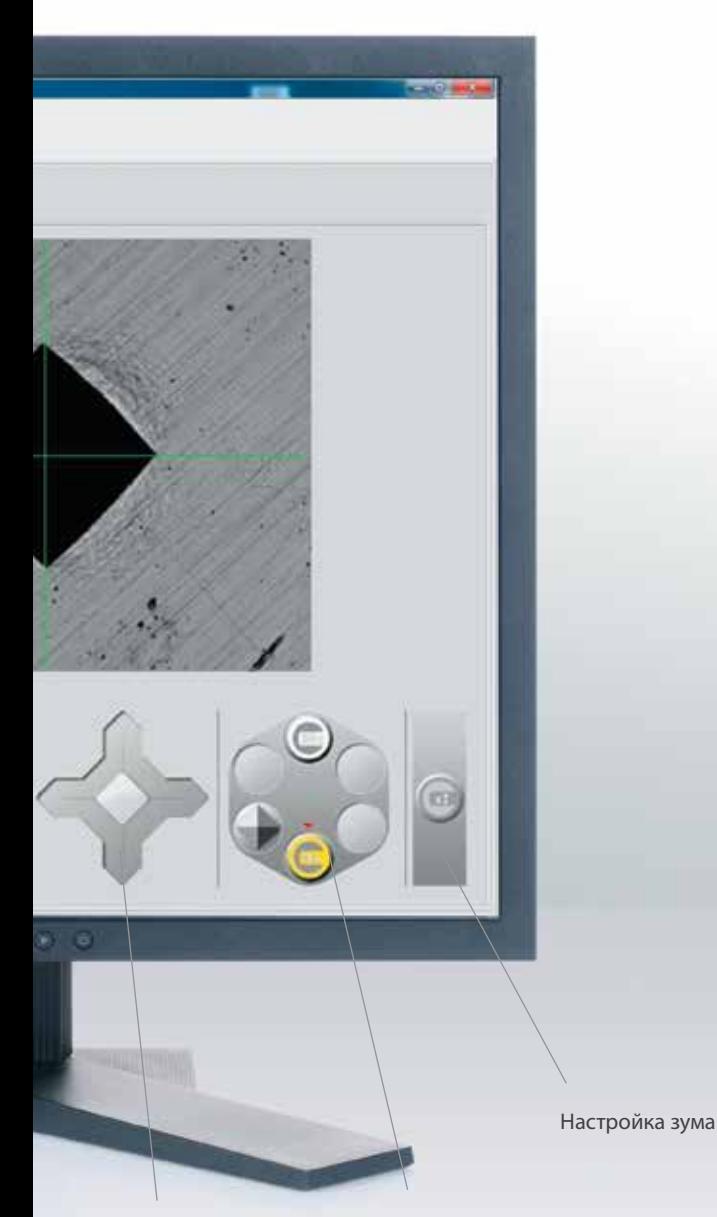

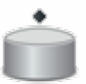

#### Единичное измерение

Функция позволяет провести единичное измерение в любом необходимом месте. Измерение можно начать как в режиме обзора (макрокамера), так и в режиме измерительной камеры.

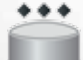

CHD

Nht

Rht

#### Серийное измерение

Можно создать один или несколько рядов измерений с возможностью сохранения. Измерение также может быть начато в макроили микрорежиме.

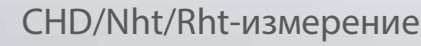

Все результаты сохраняются в четко структурированном и понятном виде. Все данные могут быть сохранены в вашей сети, в других системах или распечатаны с помощью любого уста-

Для выполнения серийных измерений по методам CHD/Nht/Rht (см. описание ранее) в соответствии со стандартами. Измерение можно начать в любом макро- или микрорежиме.

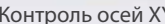

Контроль осей XY Управление 6-позиционной турелью

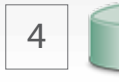

4 Результат 5

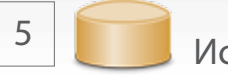

новленного принтера.

История

Результат представляется в доступном виде и может быть использован повторно. В случае необходимости можно повторить измерения, сделанные ранее, как автоматические так и ручные.

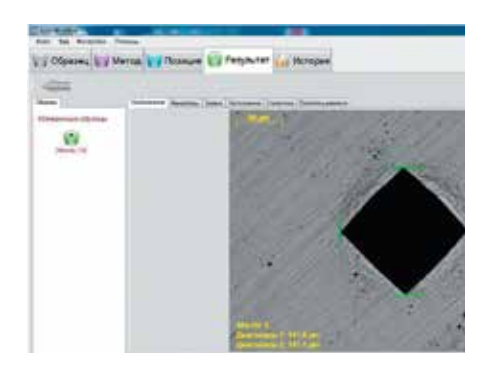

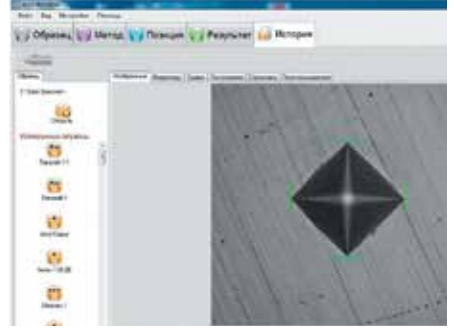

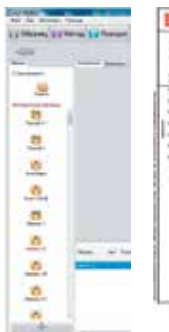

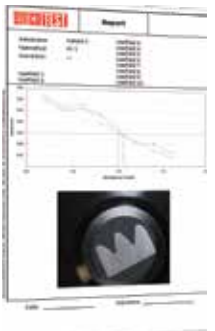

### Важные характеристики

### **ecos Workflow" Pro: Отличительные особенности**

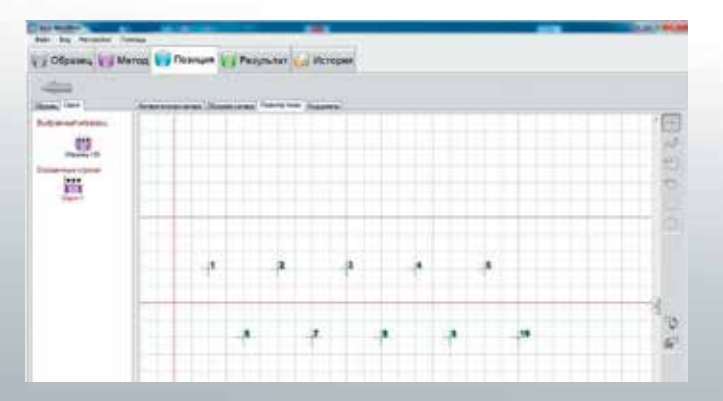

#### Простота создания серийных измерений

Специальный редактор позволяет легко расположить точки на сетке. Также возможно задать место укола, введя координаты. Измерения можно создавать с помощью таких инструментов, как линия или многоугольник. Серийное измерение автоматически располагается на выбранном участке образца.

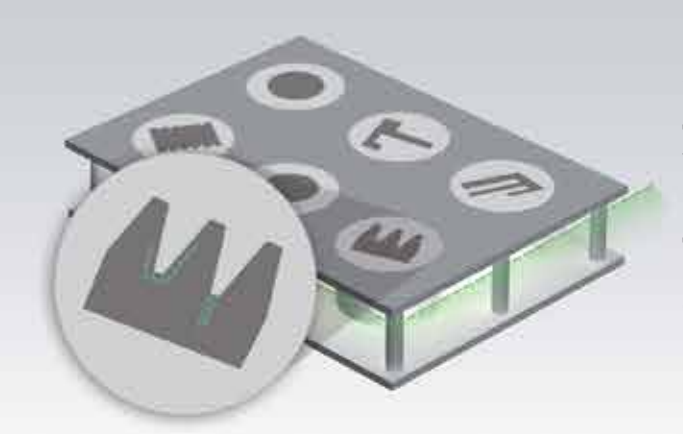

#### Единичные и серийные измерения

Стандартная версия программного обеспечения позволяет проводить серийные измерения на одном образце. Меню функций для таких измерений находится в перечне инструментов интерфейса. Опционально программный модуль ecos Workflow предназначен для множественных серийных измерений сразу нескольких образцов (максимально 12, при использовании 2 держателей для 6 образцов каждый). Каждое из таких измерений проводится полностью автоматически.

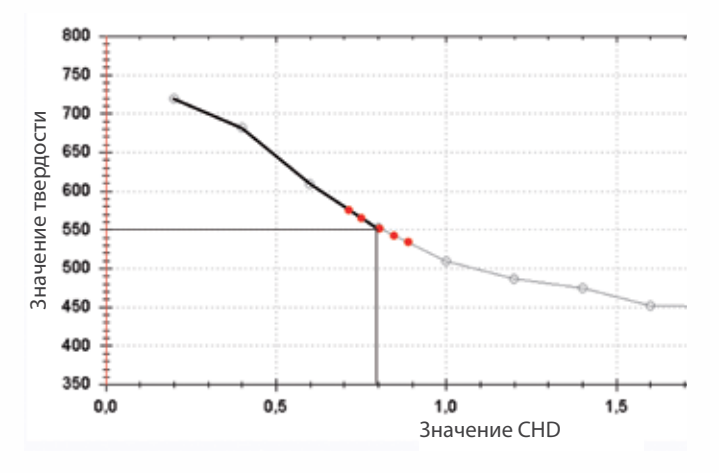

#### Оптимизация CHD серийных измерений

Для обеспечения максимальной точности с уменьшенным временем измерения, т.е. когда идет измерение по глубине проникновения (CHD, Nht, Rht), были внедрены две важные функции:

1. Автоматическая остановка по достижении заданного предела.

Задается предел значений твердости и дополнительное количество измерений при достижении данного значения. При этом не нужно знать заранее, сколько измерений нужно провести для достижения расчетной глубины.

2. Последующее добавление контрольных точек.

Значение величины CHD определяется порогом твердости, который может быть определен тем точнее, чем больше измерений было создано в этом диапазоне. Последующее добавление измерений позволяет получить более точный результат в короткое время.

#### Позиционирование с помощью функции «панорама»

Макрообъектив предназначен для обзора с полем зрения размером 50 х 62 мм. Это позволяет просто и быстро провести позиционирование измерительных точек и серий измерений в режиме реального времени. Кроме того, данная функция обеспечивает работу с крупными образцами по всей площади. Рабочая площадь образца ограничена только ходом моторизованного стола. Макроизображения образца архивируются и сохраняются в формате 50 х 62 мм.

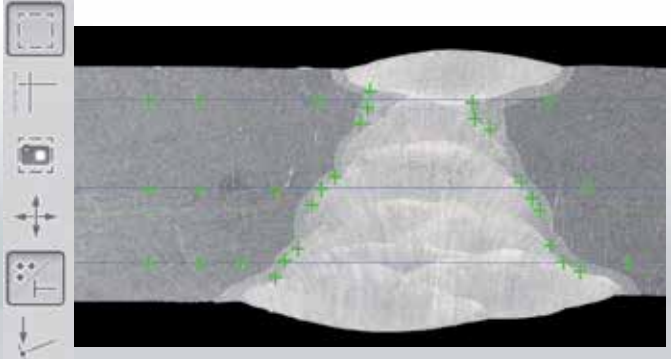

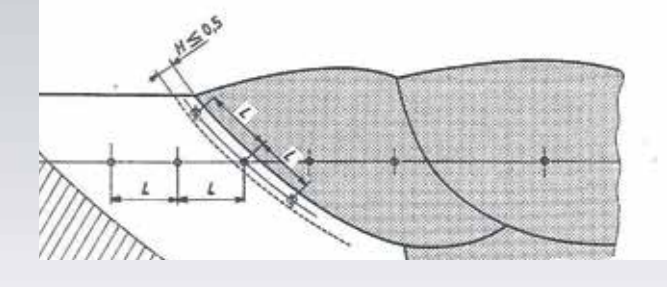

#### Сохранение шаблона

Образец, который уже был измерен, используется в качестве шаблона, содержащего определенные элементы и основные параметры для новых измерений.

Настройки из данного шаблона автоматически используются для нового образца.

Настройки автоматически генерируются для каждого измерения и последующего сохранения результатов.

Пользователям рекомендуется выбирать данную функцию при серийном измерении ряда идентичных образцов или при частых измерениях, которые соответствуют определенным параметрам, например методу измерения, или содержат ту же структуру результатов испытаний, но имеют различное описание. Решение сложных задач тестирования с наименьшим количеством кликов.

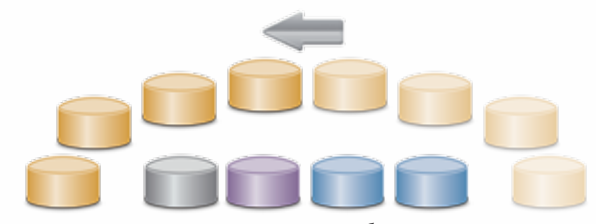

Проведенное измерение всегда может быть использовано для нового.

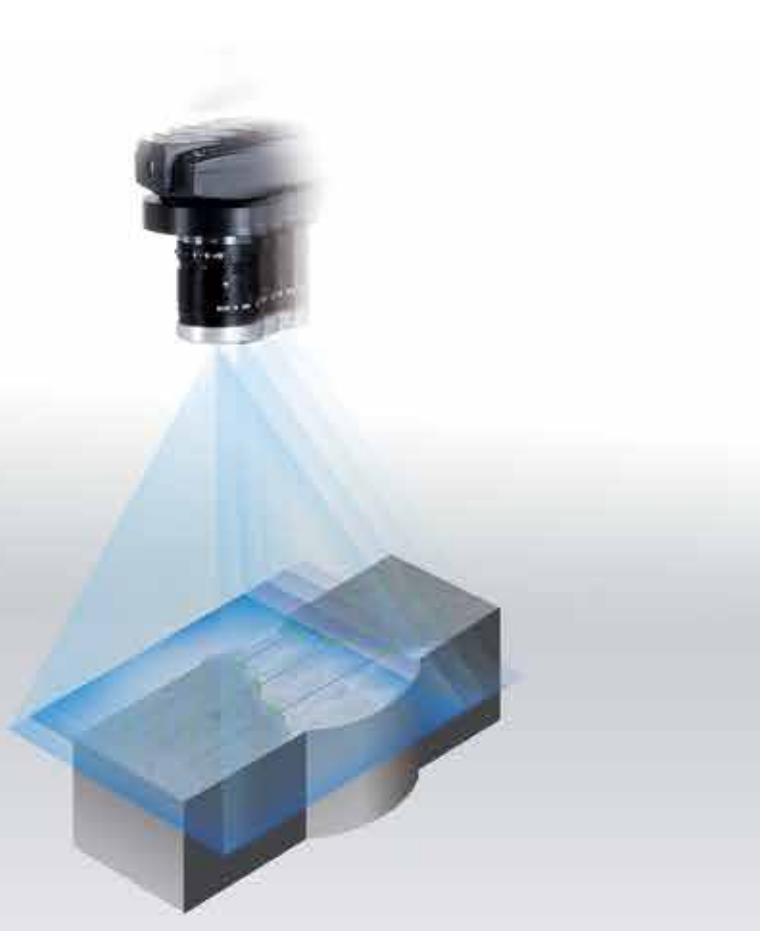

Вращение профиля измерения вокруг заданной оси.

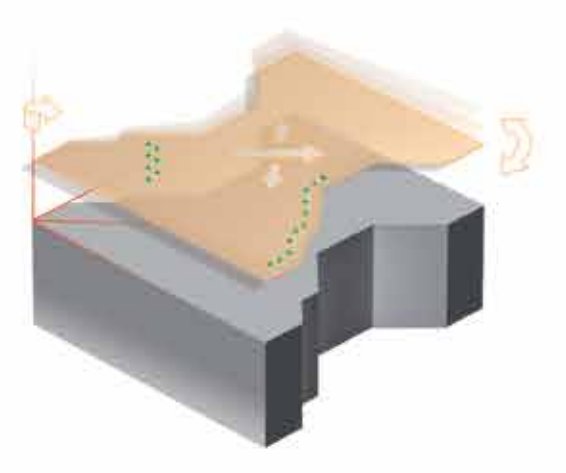

### Современное управление данными с ecos Workflow

Простое и безопасное управление

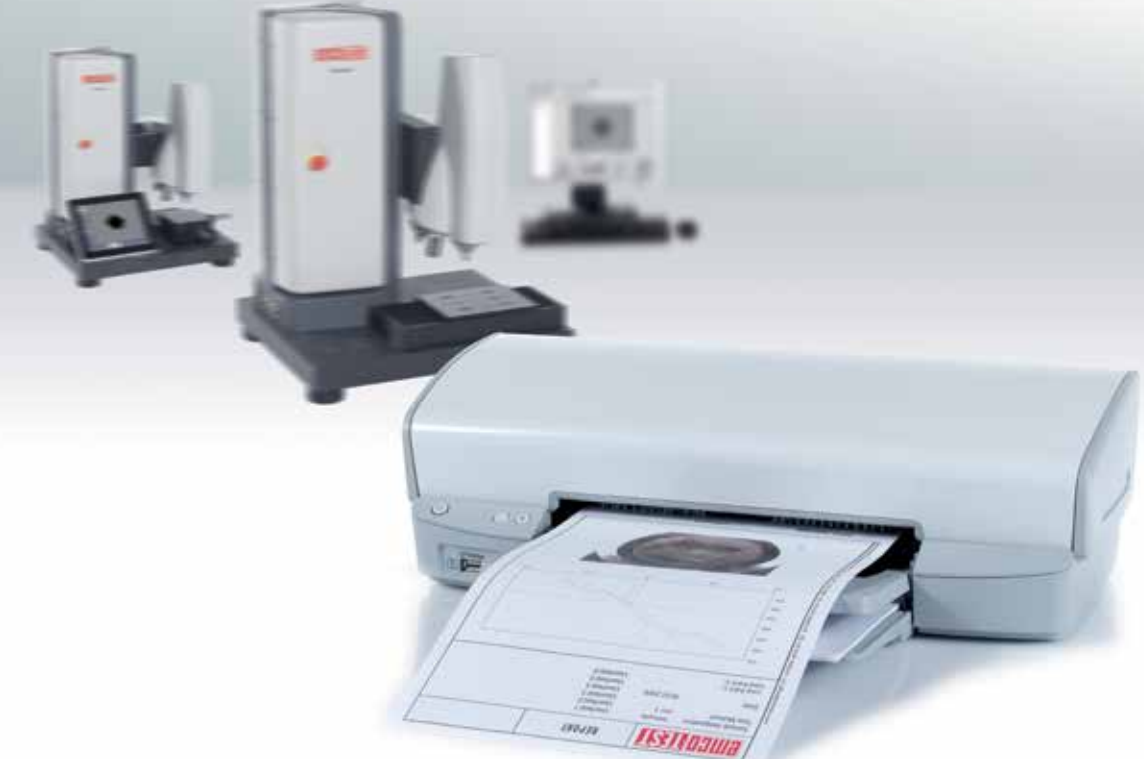

#### Эффективное управление данными

Подавляющее число измеренных значений, созданных в ходе комплексного обеспечения качества требует высокого уровня точности и доступности к компьютеризированным системам.

Для того чтобы гарантировать непрерывный документооборот и надежное хранение полученных данных о соответствующем образце, все приборы линейки DuraScan G5 обладают широкими возможностями для вывода и резервного копирования данных.

В дополнение к функции хранения данных по измерению непосредственно на твердомере, все данные, полученные в ходе испытания также могут быть сохранены в форматах .pdf, .xls (Excel) или XML. Вывод данных в XML-формате обеспечивает простое соединение с системами Q-DAS. Интегрированный редактор экспорта данных Export Editor предлагает широкие возможности для адаптации. Дополнительно, помимо возможностей экспорта данных измерений, может быть создан новый файл после каждого измерения, что значительно упрощает дальнейшую автоматическую обработку процесса.

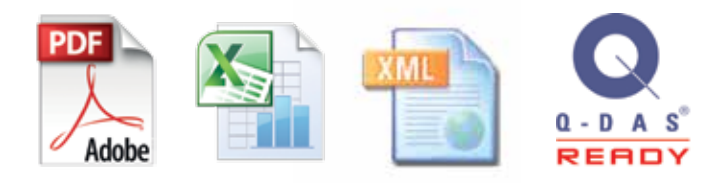

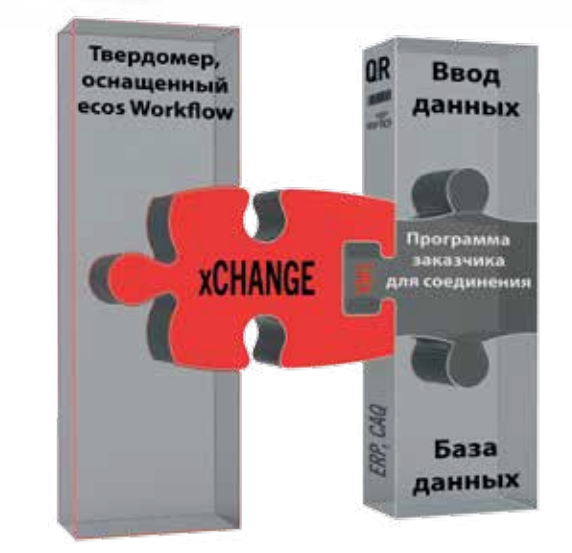

#### ecos Workflow xCHANGE

xCHANGE-интерфейс является частью стандартной конфигурации всех твердомеров серий DuraScan и DuraVision.

Это соответствует практически всем требованиям пользователей для подключения твердомера к базам данных и устройств ввода данных, а также полностью автоматическим или автономным операциям. Так, ecos Workflow xCHANGE основана на простом и понятном формате XML.

#### Создание собственных отчетов

Все твердомеры линейки DuraScan оснащены функцией прямой печати. Эта функция позволяет вам сделать мгновенную распечатку протокола испытаний на принтере, подключенном к системе. Для моделей DuraScan 70 и 80 описание камеры позволяет интегрировать изображение в отчет (см. ниже). Кроме того, удобный вид формы генератора отчета дает возможность легко создавать собственные отчеты для сохранения результатов испытаний.

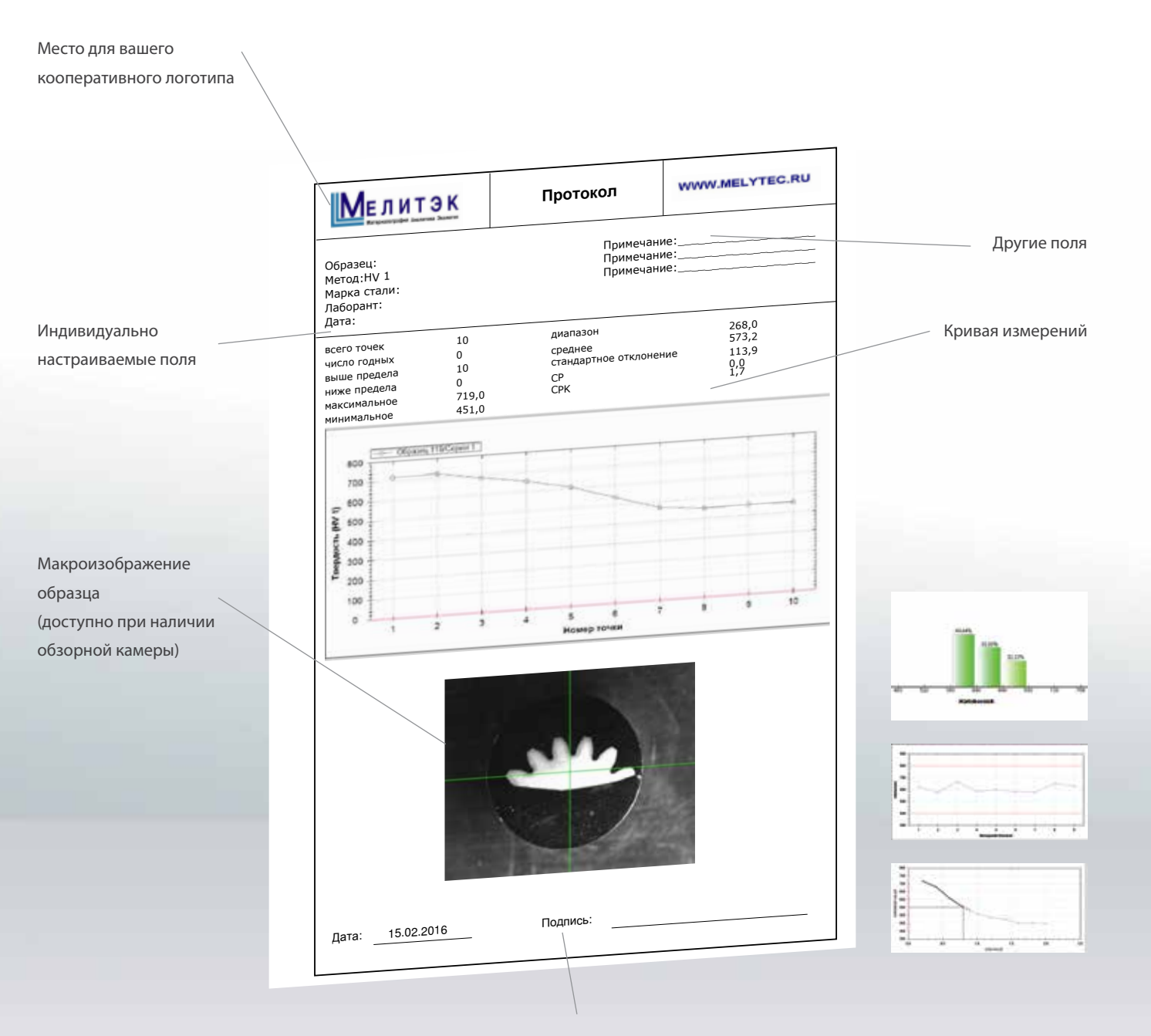

При необходимости можно включить

таблицу с результатами измерений

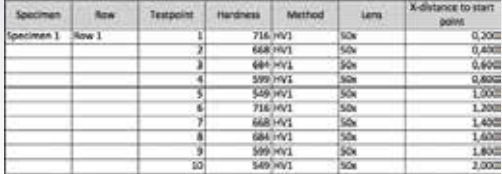

### Опции Адаптация DuraScan G5 под технические задачи

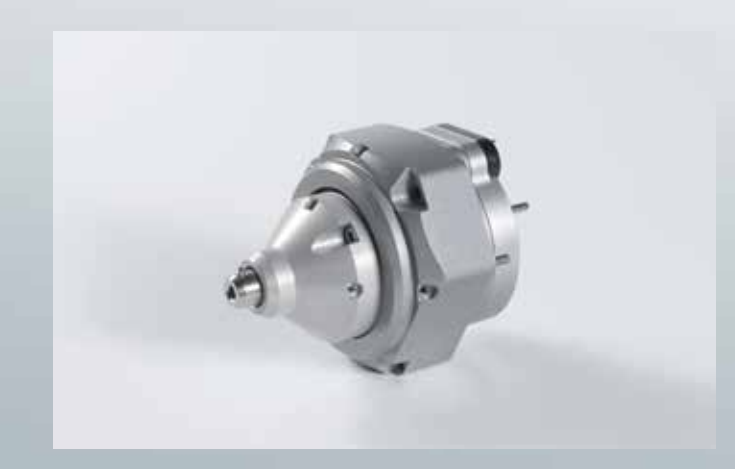

#### Опциональное расширение диапазона нагрузки от 0,25 гс

На всех твердомерах DuraScan G5 общий диапазон нагрузки может быть расширен до диапазона от 0,25 гс до 62,5 кгс. Диапазон нагрузки ниже 10 г предъявляет высокие технические требования к конструкции твердомера из-за точности приложения таких малых нагрузок. Поэтому все машины DuraScan G5 имеют прочное гранитное основание и демпфирующие элементы, разработанные специально для серии DuraScan G5. Они уменьшают влияние вибрации прибора на 50% по сравнению с обычными резиновыми ножками.

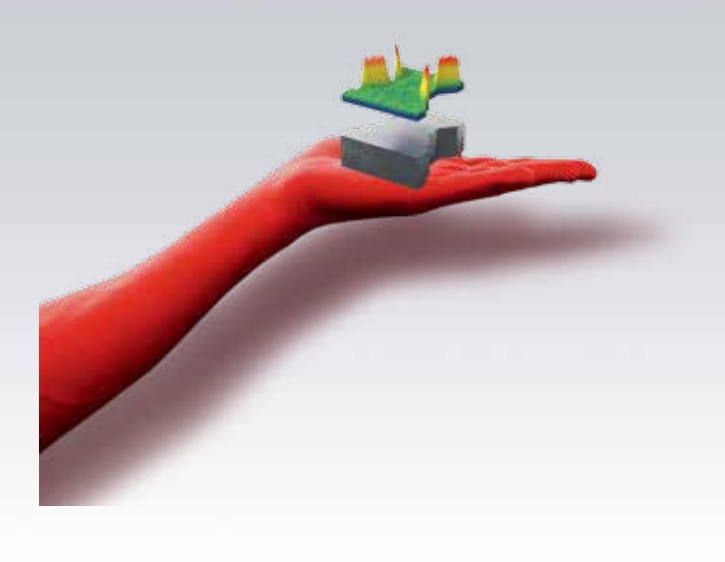

#### areaMaster

Этот модуль является удобным помощником, когда дело доходит до автоматических решений сложных задач по измерению твердости. Он помогает пользователям позиционировать точки для измерения на заданной поверхности или вдоль края образца.

Интегрированная карта твердости представляет из себя цветное изображение распределения значений твердости на поверхностях, что гарантирует оптимальную визуализацию результатов.

Все получаемые результаты, даже в случае обработки больших массивов данных, очень информативны и понятны из-за простоты и прозрачности операций, что является отличительной чертой всех разработок программного обеспечения EMCO-TEST.

Модуль areaMASTER интегрирован в операционную cистему ecos Workflow и обеспечивает легкость эксплуатации, а также большие возможности для экспорта данных. Программный модуль совместим с моделями DuraScan 50, 70 и 80 G5.

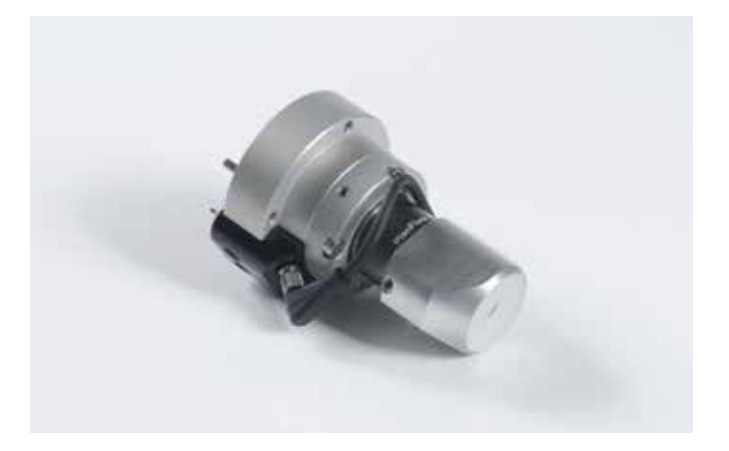

#### Кольцевой осветитель

Оптимальное освещение сложных поверхностей: в частности, для измерений твердости по шкале Бринелля для мягких металлов или плохо подготовленных образцов использование мощного светодиодного кольцевого источника обеспечивает еще лучшую визуализацию отпечатка. Используется с объективами 2.5x, 4x и 10x. Осветитель очень быстро устанавливается и снимается.

### Необходимые аксессуары

#### Инденторы

EMCO-TEST предлагает весь спектр инденторов. Все сертифицированные инденторы удовлетворяют требованиям стандартов EN ISO, ASTM и ГОСТ.

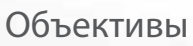

Чем меньше нагрузка, тем большая степень увеличения необходима. Широкий выбор объективов можно найти в нашем каталоге.

#### Помощник установки

Помощник установки помогает настроить ваш твердомер. Данный инструмент позволяет пройти через все необходимые настройки, такие как калибровка увеличения, настройка и регулировка объективов и инденторов.

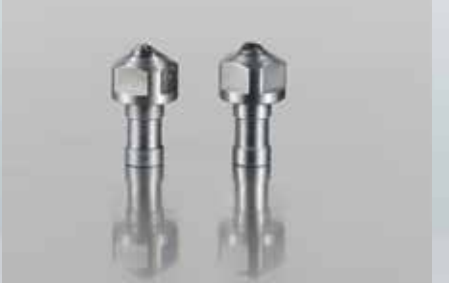

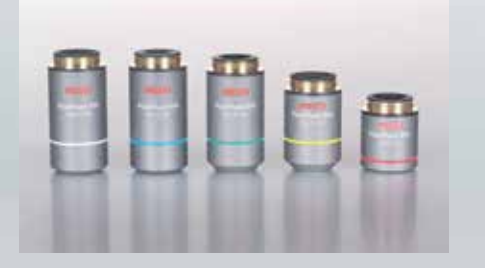

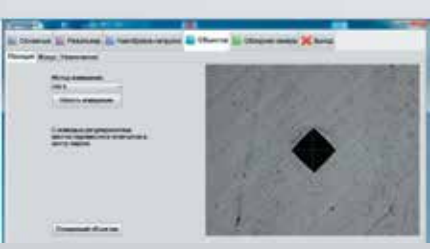

Полный комплект аксессуаров на странице www.emcotest.com

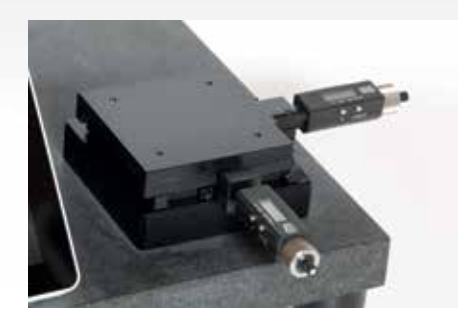

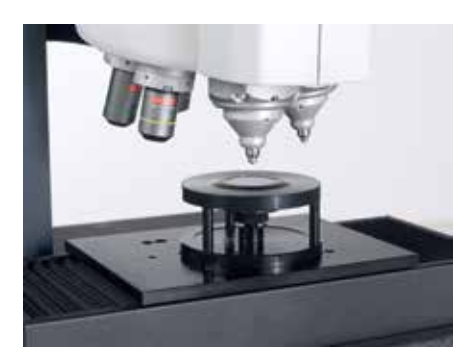

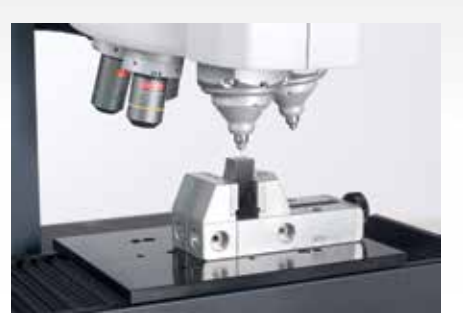

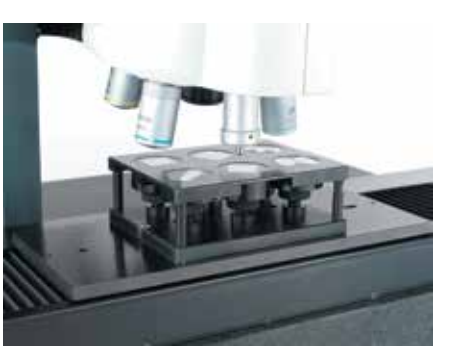

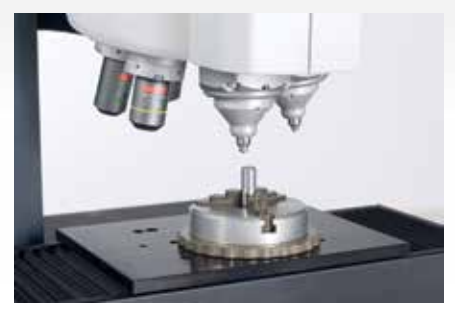

Цифровые микрометры Тиски Трехкулачковый зажимной патрон

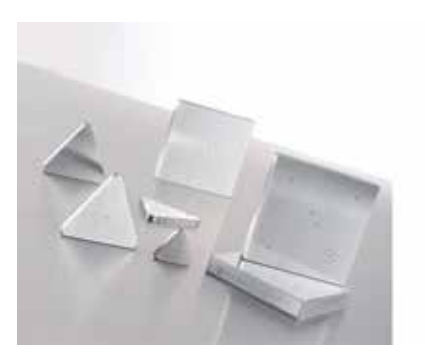

Держатель для 1 образца 6-позиционный держатель Стандартные меры твердости

#### Компетентный сервис на все 360 градусов

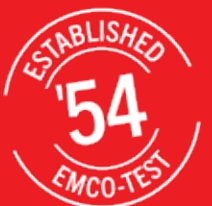

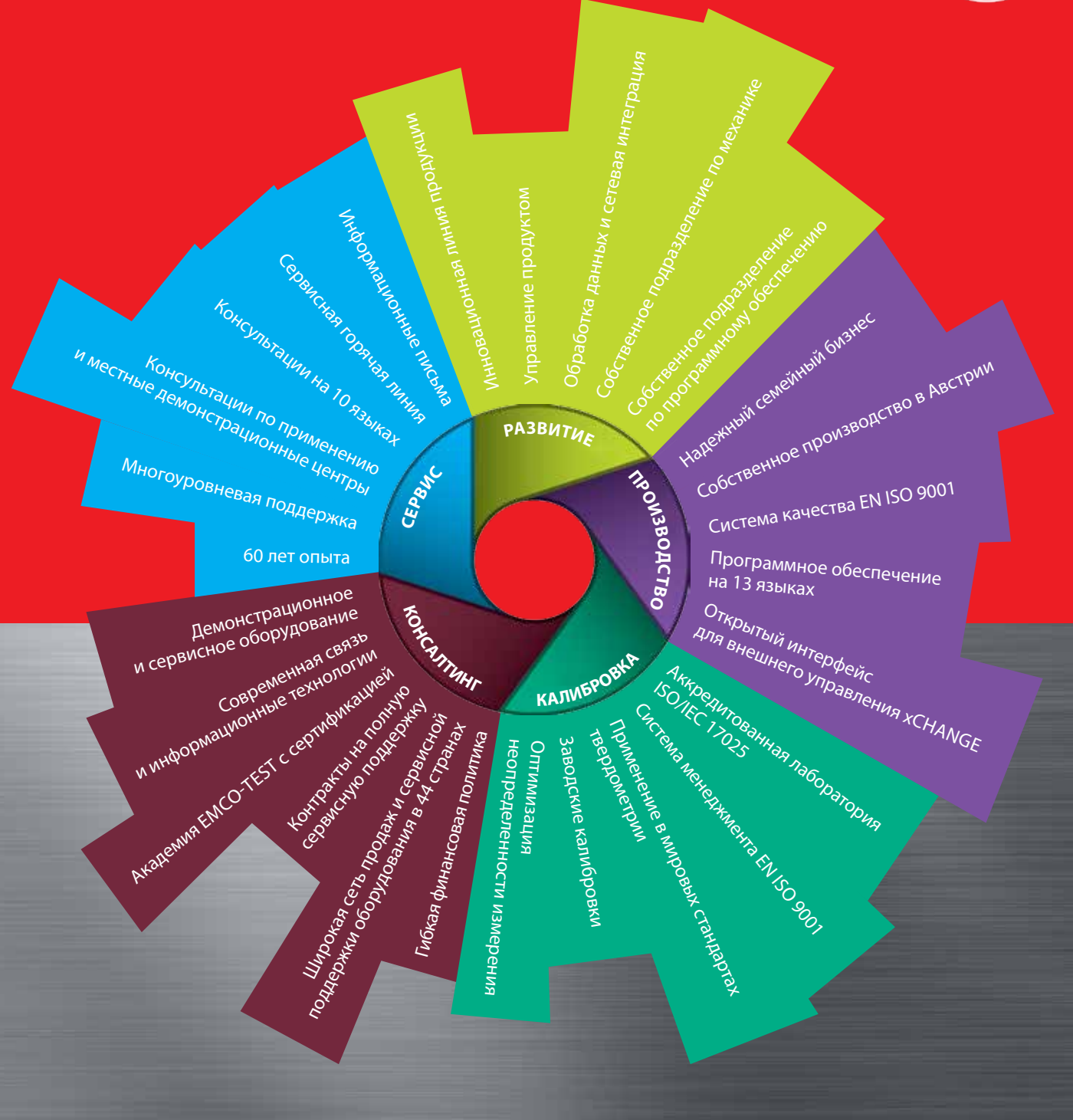

#### Наша стратегия

Видение: «Создавать машины, которые не просто делают все, а все делают просто». Это девиз Эрнста Александра Майера в развитии компании EMCO-TEST начиная от его отца-основателя и до момента превращения компании в мирового лидера в области твердометрии. Сегодня мы являемся крупнейшим производителем машин для измерения твердости с самыми современными и эффективными технологиями в Европе.

Главная наша миссия – сделать все, что связано с измерением твердости, проще. Мы являемся производителем, который сам решает все задачи, относящиеся к данной области: разработка, производство, калибровка, консалтинг и дополнительное сервисное обслуживание. Полное видение всех важных вопросов на 360 градусов.

#### Аккредитованная калибровочная лаборатория в соответствии с ISO 17025

EMCO-TEST обеспечивает аккредитованную калибровку в соответствии с международными стандартами EN ISO/IEC 17025:2007 по воспроизводимости результатов и соответствие документации для обеспечения последовательности измерений. Наша аккредитованная лаборатория калибровки гарантирует, что предлагаемые услуги соответствуют высоким стандартам и технологиям.

#### Премиум качество с сертификатом ISO 9001

Для того чтобы гарантировать нашим клиентам высокое качество, каждая машина EMCO-TEST тщательно проверяется перед отправкой. Удобство обслуживания является одним из приоритетов с начальной стадии проектирования. Результат данной работы – это меню дисплея, информирующего об ошибках, интегрированная система самодиагностики и заменяемые электронные модули, которые исправляют ошибки в кратчайшие сроки. Также регулярно происходит обновление программного обеспечения, где учитываются все изменения в стандартах или включаются новые функции.

## N<sup>Wreditierung</sup> 0623  $150/IEC$  17025 C

Сервис EMCO-TEST Service App позволяет легко и быстро направить сервисное сообщение из любого места в любое время. Приложение Service App легко шаг за шагом позволяет создать сервисное сообщение. Это гарантирует, что наш технический персонал получит все данные машины, что позволит быстрее решить

Приложение Service App

проблему.

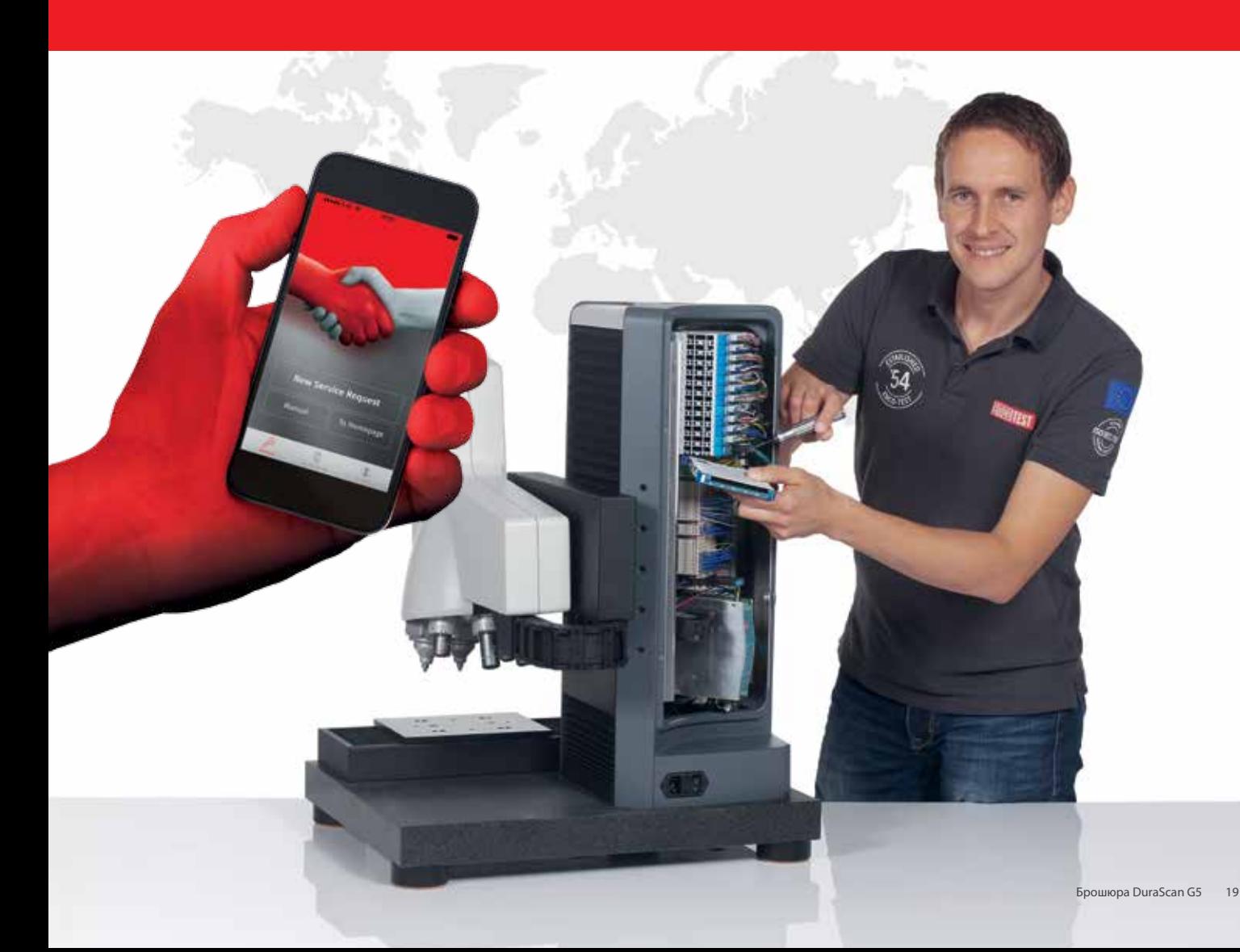

### Технические характеристики DuraScan 10 G5 и 20 G5

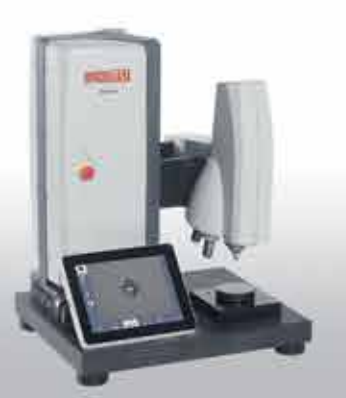

Полуавтоматические DuraScan 50 G5

Методы и нагрузки Диапазон нагрузки 0.098–612.9 Н (0.01–62.5 кгс) – Электронно-контролируемая • • Диапазон нагрузки 0.002452–612.9 Н (0.00025–62.5 кг) – Электронно-контролируемая Опционально для каждого индентора Виккерс (ISO 6507, ASTM E384, ГОСТ 8.063-2012, ГОСТ 2999-75) Кнуп (ISO 4545, ASTM E384) Бринелль ( ISO 6506, ASTM E10, ГОСТ 9012-59) • • Конфигурация 10" сенсорный цветной экран (800 х 600 пикс.) с изменяемым углом наклона Программное обеспечение ecos Workflow Автоматическая система, включая контроль яркости и подсчет отпечатков 3-кратный зум • • 10-Mп камера • • Гранитное основание Ножки со встроенными антивибрационными элементами Управление с помощью PLC-элементов • • Моторизованная регулировка высоты с использованием технологии «Быстрой траверсы» • • Механическая 3-позиционная турель Автоматическая 6-позиционная турель Опция Опция Кольцевой осветитель Опция Опция Рабочий стол Философия и союз и союз 135 мм и 200 мм и 200 мм и 200 мм и 200 мм и 200 мм и 200 мм и 200 мм и 2 Механический столик с ходом 25 х 25 мм и аналоговыми микрометрами **Опция • Полития • Полития • Полития • Опция** Механический столик с ходом 50 х 50 мм и аналоговыми микрометрами **Опция Опция Оператия Оператия Оператия** Опция Цифровые микрометры Опция Опция Операционная система Windows 7/64 bit • • Операционная система Windows 7/32 bit Опция Опция Функции программного обеспечения Модуль для серийных измерений Опция • Создание шаблона QR-код • • Расширение возможностей по экспорту данных с помощью Export Editor ecos Workflow xCHANGE Встроенный TeamViewer Интерфейсы Рабочая сеть RJ45 в поставки в составки в составки в составки в составки в составки в составки в RJ45 в состав USB 2x 2x RS 232  $\blacksquare$ VGA • • Объем памяти 32 Гб 32 Гб 32 Гб 32 Гб 32 Гб 32 Гб 32 Гб 32 Гб 32 Гб 32 Гб 32 Гб 32 Гб 32 Гб 32 Гб 32 Гб 32 Гб 3

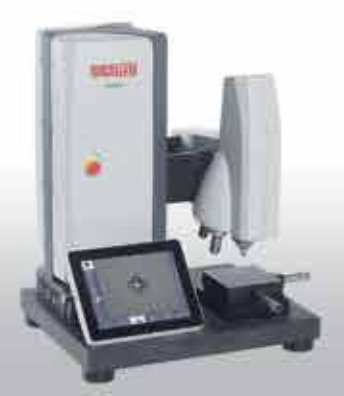

DuraScan 20 G5

Γ

ı

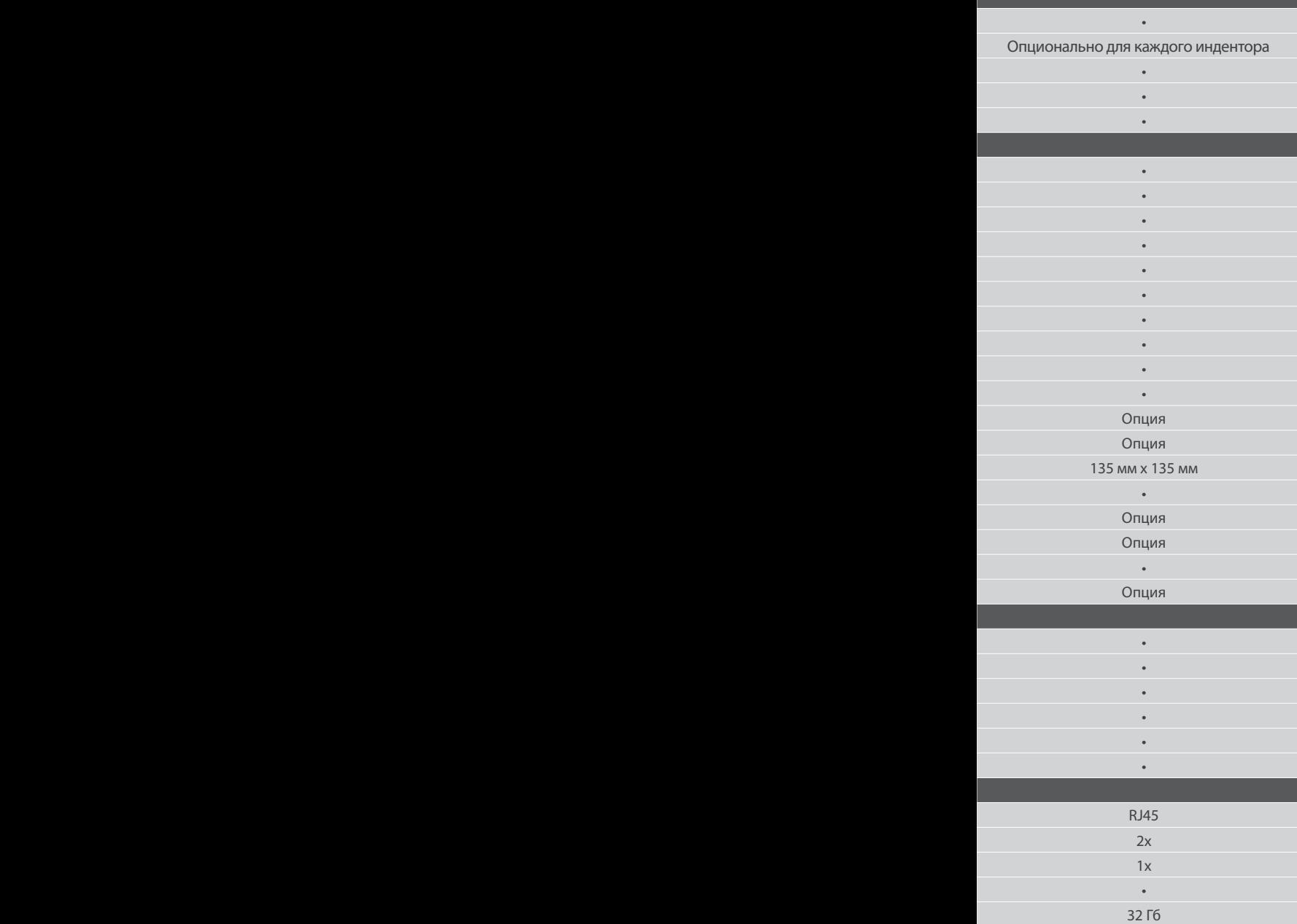

#### Функциональные размеры

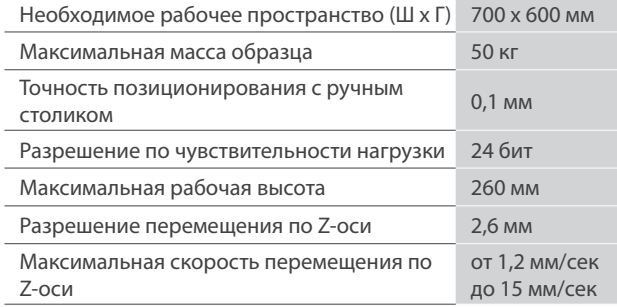

#### Общие параметры:

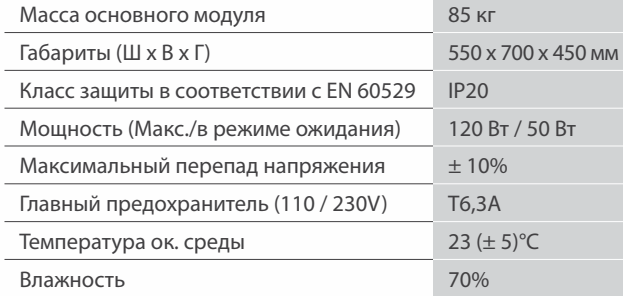

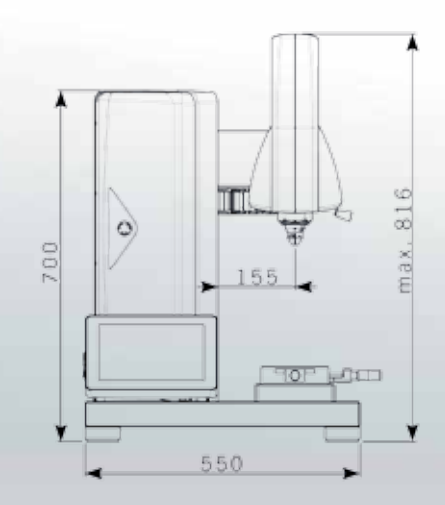

### Технические характеристики DuraScan 50 G5, 70 G5 и 80 G5

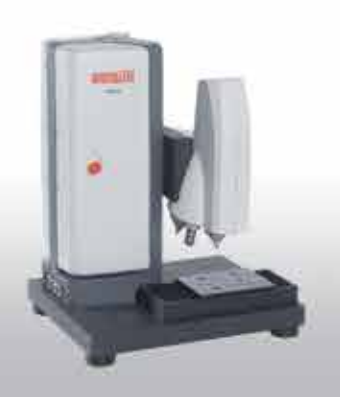

#### Полностью автоматические DuraScan 60 G5

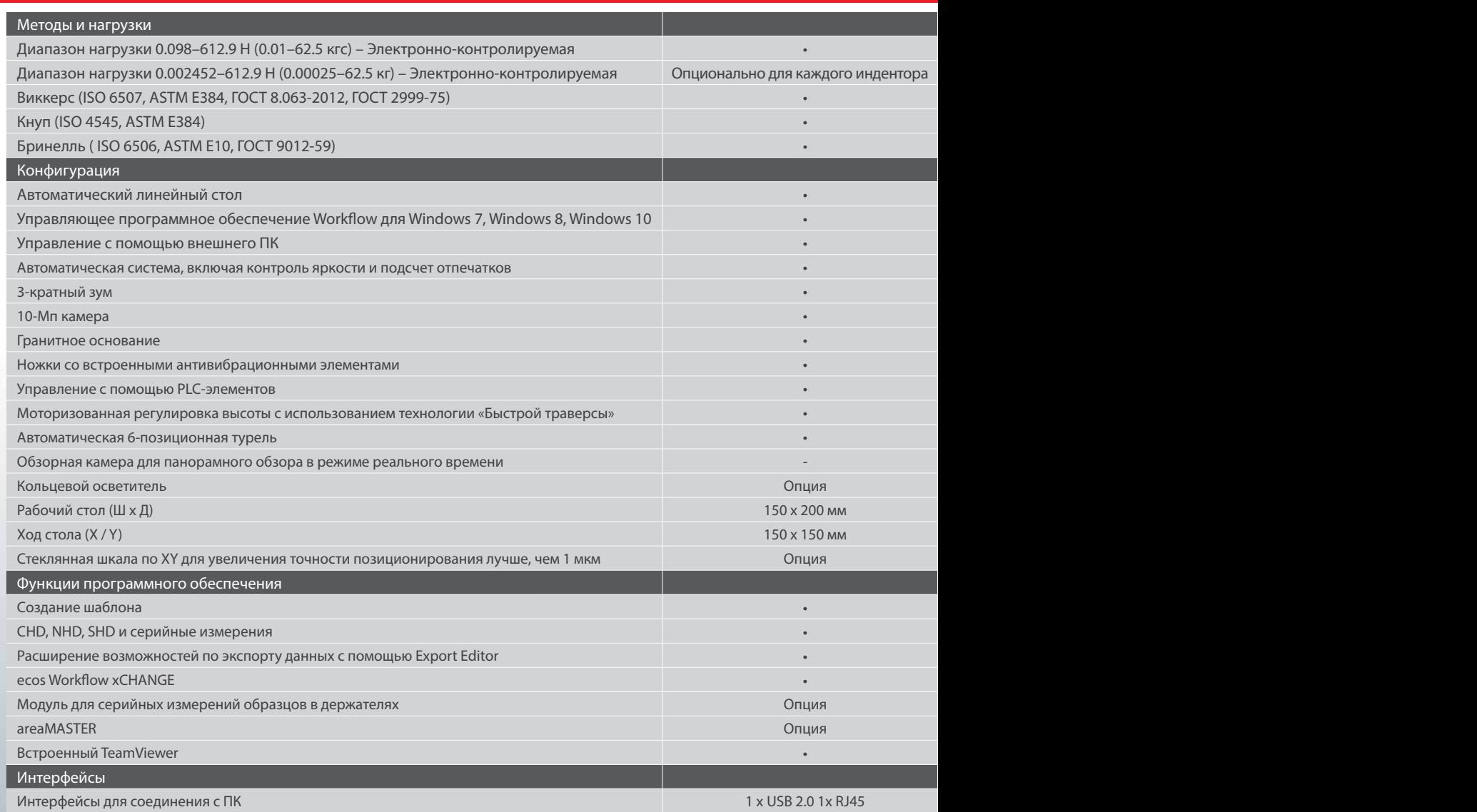

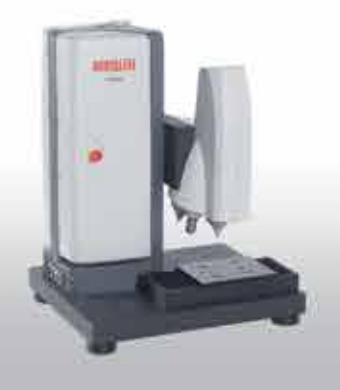

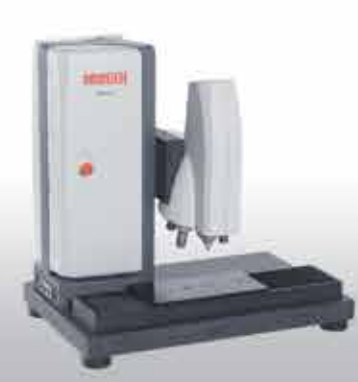

#### DuraScan 70 G5 DuraScan 80 G5

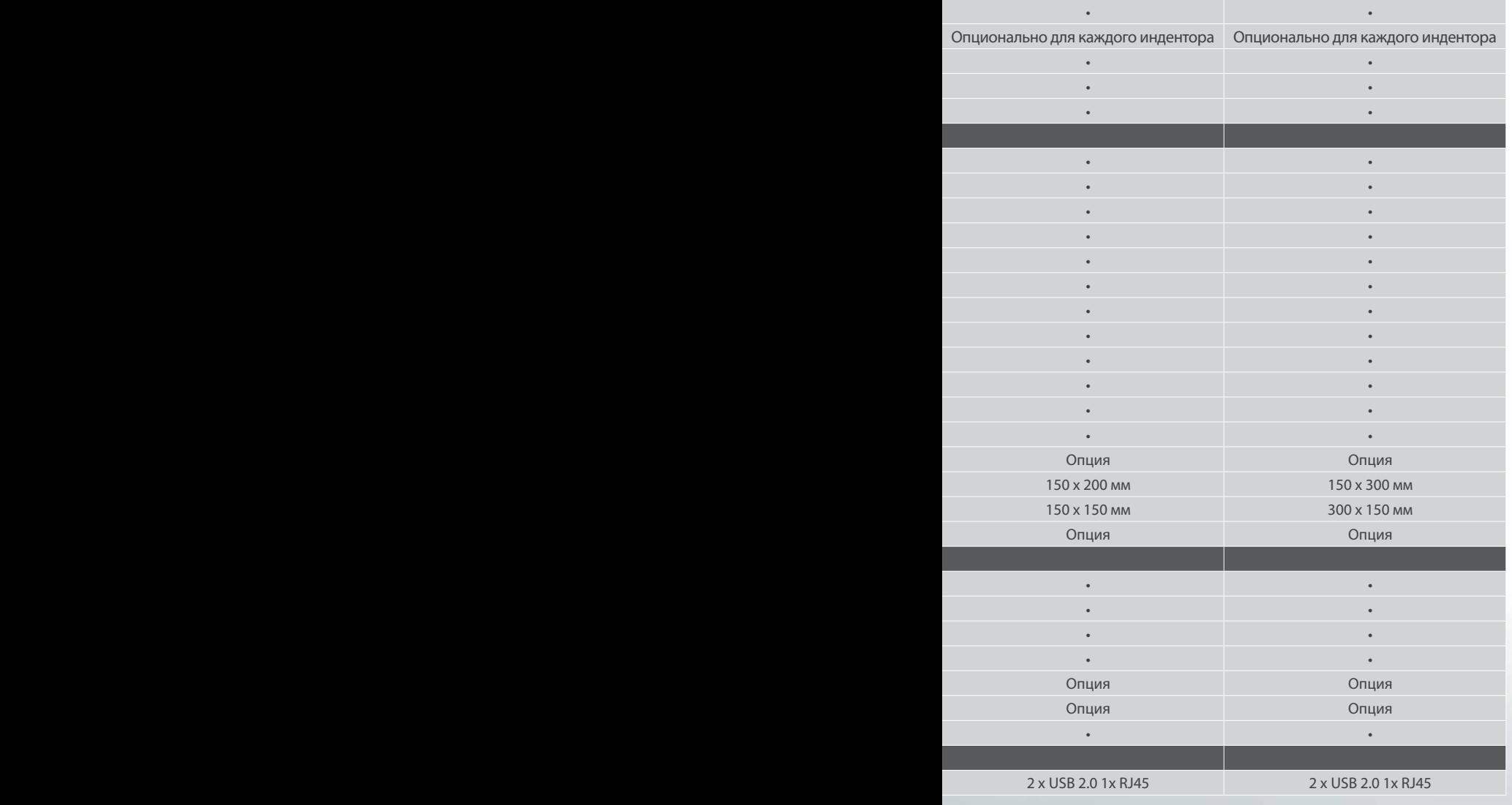

#### Функциональные размеры

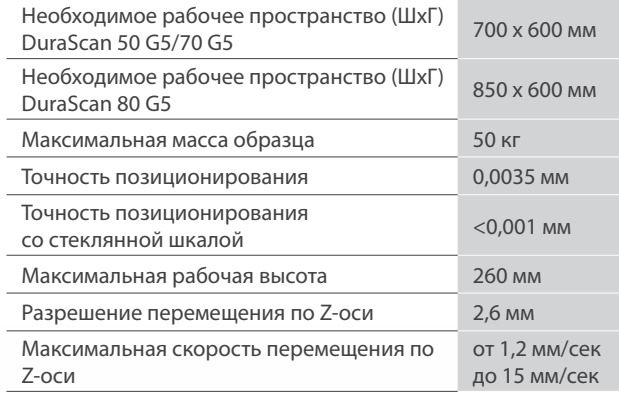

#### Общие параметры:

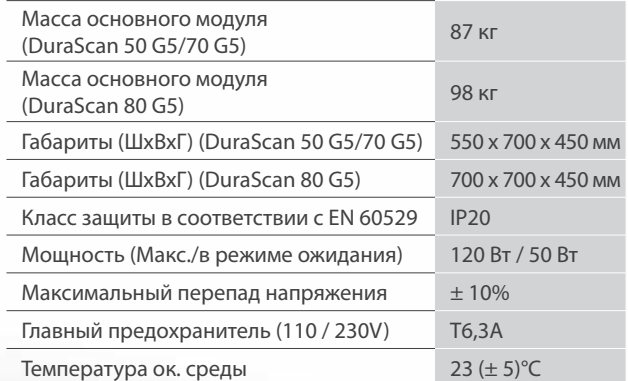

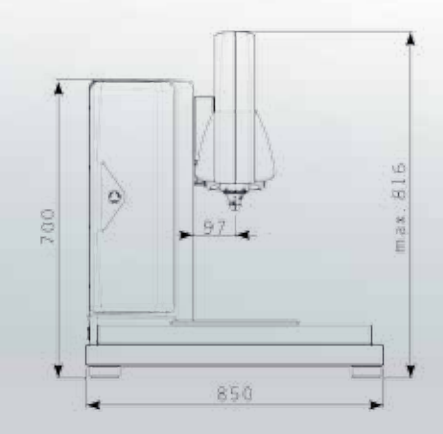

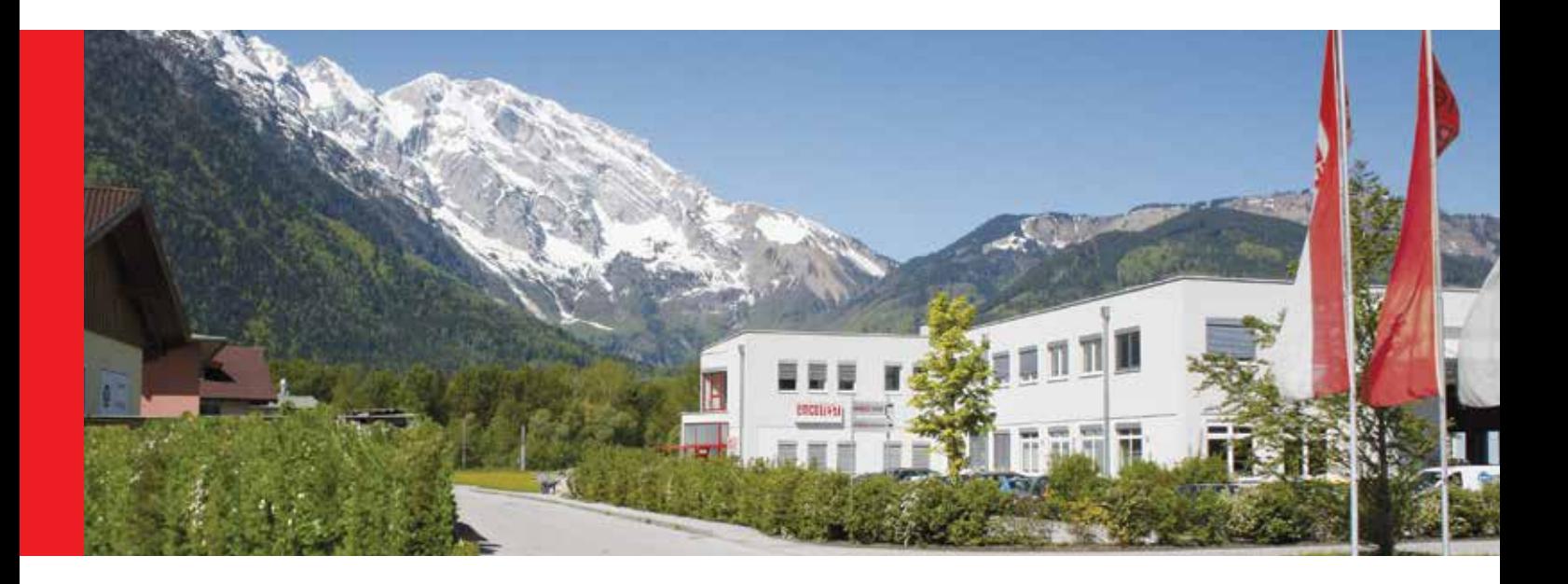

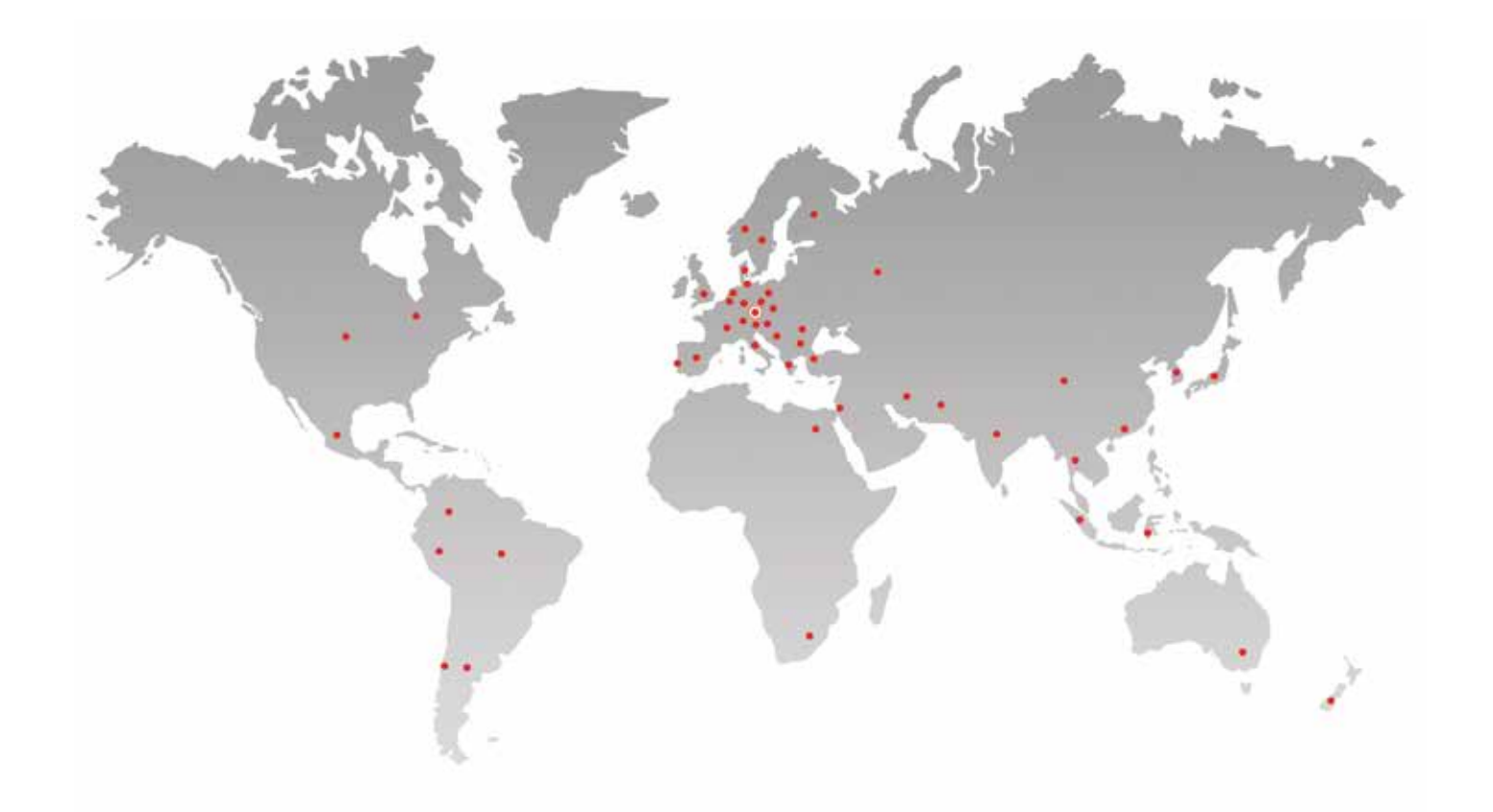

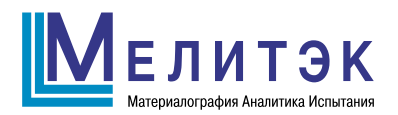

117342, Москва, ул. Обручева, д. 34/63, стр. 2 Тел./факс: +7 (495) 781-07-85 info@melytec.ru

192029, Санкт-Петербург, ул. Бабушкина, д. 3, лит. А, оф. 615 Тел./факс: +7 (812) 380-84-85 infospb@melytec.ru

620075, Екатеринбург, ул. Тургенева, д. 18, оф. 701 Тел./факс: +7 (343) 287-12-85 infoural@melytec.ru

03067, Киев, б-р Лепсе, д. 4, корп. 1, оф. 308 Тел.: +38 (044) 454-05-90 Факс: +38 (044) 454-05-95 infoua@melytec.ru

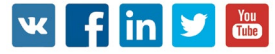

www.melytec.ru